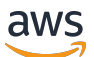

Developer Guide

# **NICE DCV Session Manager**

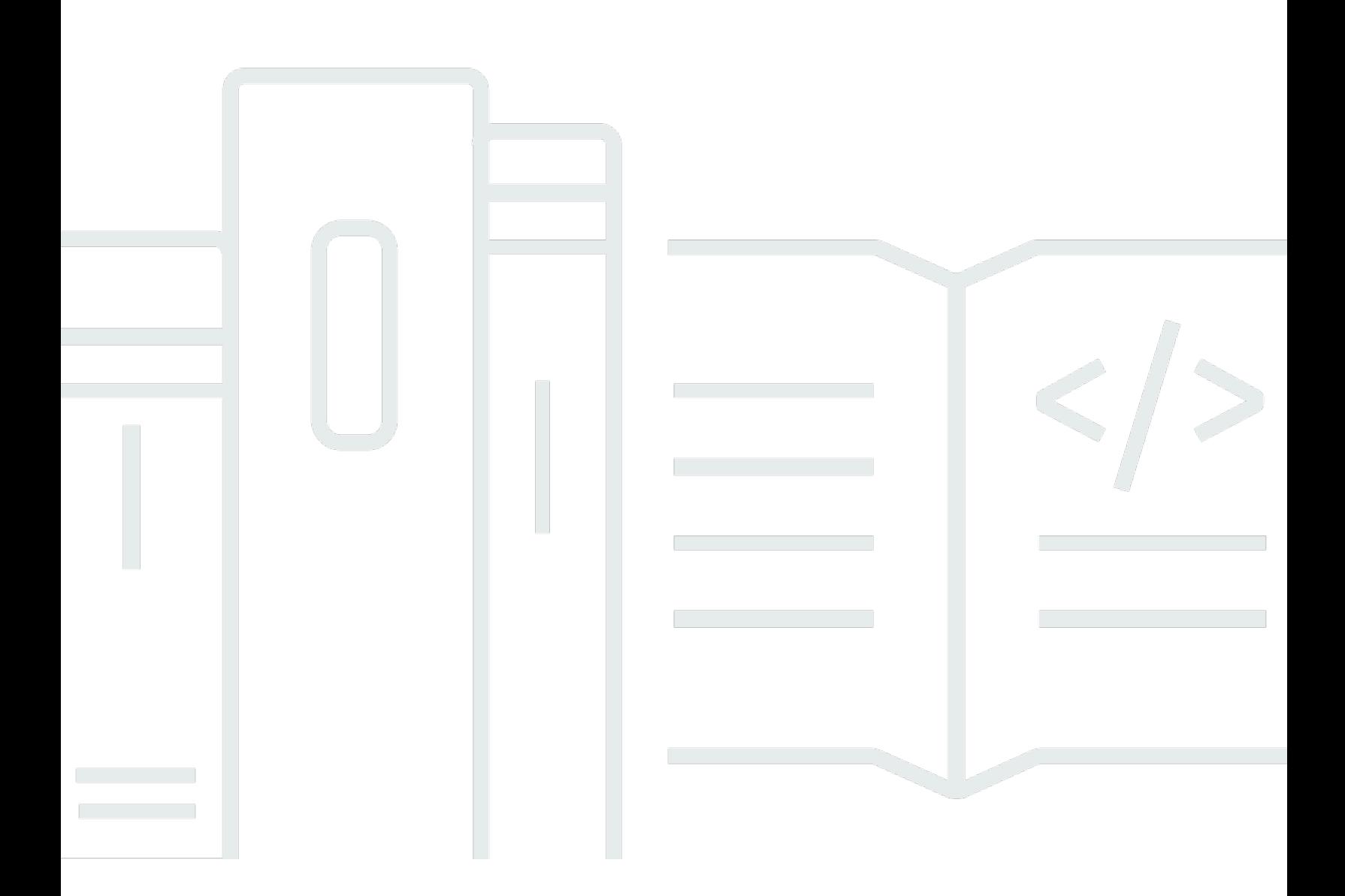

Copyright © 2024 Amazon Web Services, Inc. and/or its affiliates. All rights reserved.

### **NICE DCV Session Manager: Developer Guide**

Copyright © 2024 Amazon Web Services, Inc. and/or its affiliates. All rights reserved.

Amazon's trademarks and trade dress may not be used in connection with any product or service that is not Amazon's, in any manner that is likely to cause confusion among customers, or in any manner that disparages or discredits Amazon. All other trademarks not owned by Amazon are the property of their respective owners, who may or may not be affiliated with, connected to, or sponsored by Amazon.

# **Table of Contents**

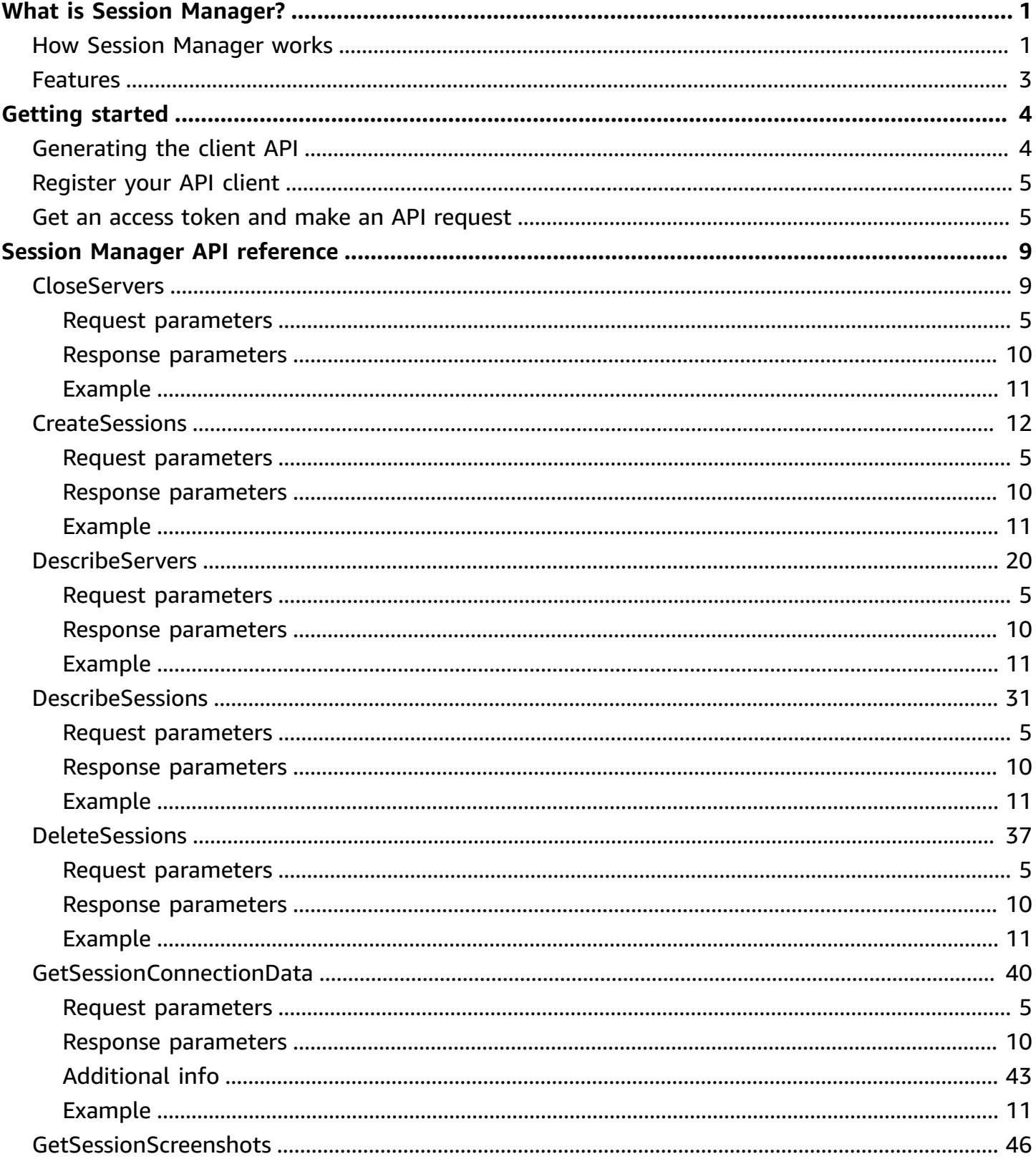

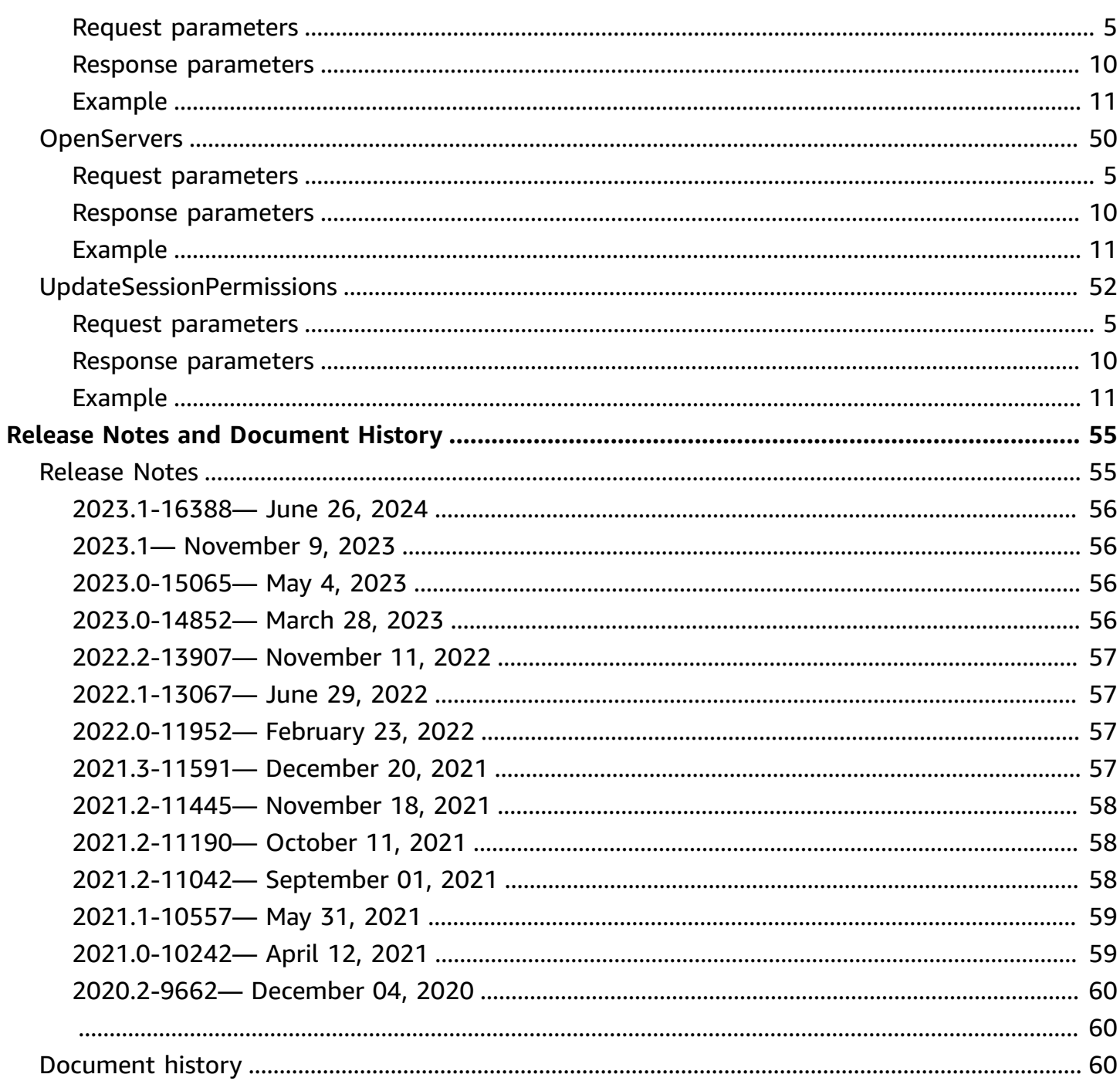

# <span id="page-4-0"></span>**What is NICE DCV Session Manager?**

NICE DCV Session Manager is set of installable software packages (an Agent and a Broker) and an application programming interface (API) that makes it easy for developers and independent software vendors (ISVs) to build front-end applications that programmatically create and manage the lifecycle of NICE DCV sessions across a fleet of NICE DCV servers.

This guide explains how to use the Session Manager APIs to manage the lifecycle of NICE DCV sessions. For more information about how to install and configure the Session Manager Broker and Agents, see the *NICE DCV Session Manager Administrator Guide*.

#### **Prerequisites**

Before you start working with the Session Manager APIs, ensure that you're familiar with NICE DCV and NICE DCV sessions. For more information, see the NICE DCV [Administrator](https://docs.aws.amazon.com/dcv/latest/adminguide/what-is-dcv.html) Guide.

#### **Topics**

- How Session [Manager](#page-4-1) works
- **[Features](#page-6-0)**

# <span id="page-4-1"></span>**How Session Manager works**

The following diagram shows the high-level components of Session Manager.

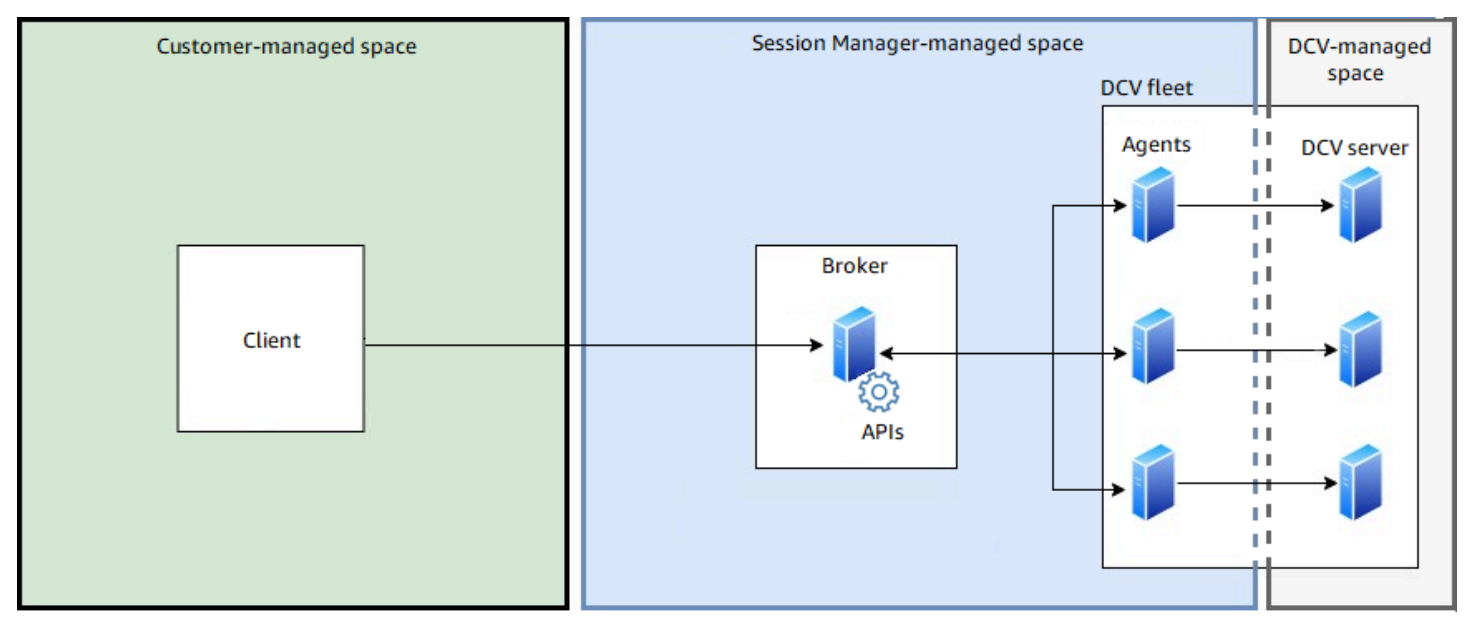

#### **Broker**

The Broker is a web server that hosts and exposes the Session Manager APIs. It receives and processes *API* requests to manage NICE DCV sessions from the *client*, and then passes the instructions to the relevant *Agents*. The Broker must be installed on a host that is separate from your NICE DCV servers, but it must be accessible to the client, and it must be able to access the Agents.

#### **Agent**

The Agent is installed on each NICE DCV server in the fleet. The Agents receive instructions from the *Broker* and run them on their respective NICE DCV servers. The Agents also monitor the state of the NICE DCV servers, and send periodic status updates back to the Broker.

#### **APIs**

Session Manager exposes a set of REST application programming interfaces (APIs) that can be used to manage NICE DCV sessions on a fleet of NICE DCV servers. The APIs are hosted on and exposed by the *Broker*. Developers can build custom session management *clients* that call the APIs.

#### **Client**

The client is the front-end application or portal that you develop to call the Session Manager *APIs* that are exposed by the *Broker*. End users use the client to manage the sessions hosted on the NICE DCV servers in the fleet.

#### **Access token**

In order to make an API request, you must provide an access token. Tokens can be requested from the Broker, or an external authorization server, by registered client APIs. To request and access token, the client API must provide valid credentials.

#### **Client API**

The client API is generated from the Session Manager API definition YAML file, using Swagger Codegen. The client API is used to make API requests.

#### **NICE DCV session**

You must create a NICE DCV session on your NICE DCV server that your clients can connect to. Clients can only connect to a NICE DCV server if there is an active session. NICE DCV supports console and virtual sessions. You use the Session Manager APIs to manage the lifecycle of NICE DCV sessions. NICE DCV sessions can be in one of the following states:

- CREATING—the Broker is in the process of creating the session.
- READY—the session is ready to accept client connections.
- DELETING—the session is being deleted.
- DELETED—the session has been deleted.
- UNKNOWN—unable to determine the session's state. The Broker and the Agent might be unable to communicate.

### <span id="page-6-0"></span>**Features**

DCV Session Manager offers the following features:

- **Provides NICE DCV session information**—get information about the sessions running on multiple NICE DCV servers.
- **Manage the lifecycle for multiple NICE DCV sessions**—create or delete multiple sessions for multiple users across multiple NICE DCV servers with one API request.
- **Supports tags**—use custom tags to target a group of NICE DCV servers when creating sessions.
- **Manages permissions for multiple NICE DCV sessions**—modify user permissions for multiple sessions with one API request.
- **Provides connection information**—retrieve client connection information for NICE DCV sessions.
- **Supports for cloud and on premises**—use Session Manager on AWS, on premises, or with alternative cloud-based servers.

# <span id="page-7-0"></span>**Getting started**

The section explains how to get started with the Session Manager APIs.

In this section, we'll show you how to do this by using the DescribeSessions API as an example.

#### **Topics**

- [Generating the client API](#page-7-1)
- [Register](#page-8-0) your API client
- Get an access token and make an API [request](#page-8-1)

# <span id="page-7-1"></span>**Generating the client API**

The Session Manager APIs are defined in a single YAML file. The APIs are based on the OpenAPI3.0 specification, which defines a standard, language-agnostic interface to RESTful APIs. For more information, see [OpenAPI Specification.](https://swagger.io/specification/)

Using the YAML file, you can generate API clients in one of the supported languages. To do this, you must use Swagger Codegen 3.0 or later. For more information about the supported languages, see the [swagger-codegen](https://github.com/swagger-api/swagger-codegen#overview) repo.

#### **To generate the API client**

1. Download the Session Manager API YAML file from the Session Manager Broker. The YAML file is available at the following URL.

```
https://broker_host_ip:port/dcv-session-manager-api.yaml
```
- 2. Install Swagger Codegen.
	- macOS

\$ brew install swagger-codegen

• Other platforms

\$ git clone https://github.com/swagger-api/swagger-codegen --branch 3.0.0

\$ cd swagger-codegen

- 3. Generate the API client.
	- macOS

\$ swagger-codegen generate -i */path\_to/yaml\_file* -l *language* -o \$*output\_folder*

• Other platforms

```
$ mvn clean package
```
\$ java -jar modules/swagger-codegen-cli/target/swagger-codegen-cli.jar generate i */path\_to/yaml\_file* -l *language* -o *output\_folder*

### <span id="page-8-0"></span>**Register your API client**

To make an API request, you must first retrieve an access token from the Broker. To get an access token from the Broker, you must supply the Broker with the credentials for your client API. The credentials are based on a client ID and client password that are generated when your client is registered with the Broker. If you don't have a client ID and client password for your client, you must request them from your Broker administrator. For more information about registering your client API with the Broker and getting a client ID and password, see [register-api-client.](https://docs.aws.amazon.com/dcv/latest/sm-admin/register-api-client.html)

### <span id="page-8-1"></span>**Get an access token and make an API request**

First we import the models needed for the application.

Then we declare variables for the client ID (
LEVAL CLIENT DIP), client password (
LEVAL SECRET), and the Broker URL, including the port number (\_\_PROTOCOL\_HOST\_PORT).

Next, we create a function called build\_client\_credentials that generates the client credentials. To generate the client credentials, you must first concatenate the client ID and client password and separate the values with a colon (*client\_ID*:*client\_password*), and then Base64 encode the entire string.

```
import swagger_client
```

```
import base64
import requests
import json
from swagger_client.models.describe_sessions_request_data import 
 DescribeSessionsRequestData
from swagger client.models.key value pair import KeyValuePair
from swagger_client.models.delete_session_request_data import DeleteSessionRequestData
from swagger_client.models.update_session_permissions_request_data import 
 UpdateSessionPermissionsRequestData
from swagger_client.models.create_session_request_data import CreateSessionRequestData
__CLIENT_ID = '794b2dbb-bd82-4707-a2f7-f3d9899cb386'
__CLIENT_SECRET = 'MzcxNzJhN2UtYjEzNS00MjNjLTg2N2YtMjFlZmRlZWNjMDU1'
__PROTOCOL_HOST_PORT = 'https://<broker-hostname>:8443'
def build_client_credentials(): 
     client_credentials = '{client_id}:{client_secret}'.format(client_id=__CLIENT_ID, 
  client_secret=__CLIENT_SECRET) 
     return base64.b64encode(client_credentials.encode('utf-8')).decode('utf-8')
```
Now that we have our client credentials, we can use it to request an access token from the Broker. To do this, we create a function called get\_access\_token. You must call a POST on https://*Broker\_IP*:*8443*/oauth2/token?grant\_type=client\_credentials, and provide an authorization header, which includes the Basic-encoded client credentials, and a content type of application/x-www-form-urlencoded.

```
def get_access_token(): 
     client_credentials = build_client_credentials() 
    headers = \{ 'Authorization': 'Basic {}'.format(client_credentials), 
         'Content-Type': 'application/x-www-form-urlencoded' 
     } 
     endpoint = __PROTOCOL_HOST_PORT + '/oauth2/token?grant_type=client_credentials' 
     print('Calling', endpoint, 'using headers', headers) 
     res = requests.post(endpoint, headers=headers, verify=True) 
     if res.status_code != 200: 
         print('Cannot get access token:', res.text) 
         return None 
     access_token = json.loads(res.text)['access_token'] 
     print('Access token is', access_token)
```
return access\_token

Now, we create the functions needed to instantiate a client API. To instantiate a client API, you must specify the client configuration and the headers to be used for requests. The get\_client\_configuration function creates a configuration object that includes the Broker's IP address and port and the path to Broker's self-signed certificate, which you should have received from the Broker administrator. The set\_request\_headers function creates a request header object that includes the client credentials and the access token.

```
def get_client_configuration(): 
     configuration = swagger_client.Configuration() 
     configuration.host = __PROTOCOL_HOST_PORT 
     configuration.verify_ssl = True 
     # configuration.ssl_ca_cert = cert_file.pem 
     return configuration
def set_request_headers(api_client): 
     access_token = get_access_token() 
     api_client.set_default_header(header_name='Authorization', 
                                     header_value='Bearer {}'.format(access_token))
def get_sessions_api(): 
     api_instance = 
  swagger_client.SessionsApi(swagger_client.ApiClient(get_client_configuration())) 
     set_request_headers(api_instance.api_client) 
     return api_instance
```
Finally, we create a main method that calls the DescribeSessions API. For more information, see [DescribeSessions](#page-34-0).

```
def describe_sessions(session_ids=None, next_token=None, tags=None, owner=None): 
     filters = list() 
     if tags: 
         for tag in tags: 
             filter_key_value_pair = KeyValuePair(key='tag:' + tag['Key'], 
  value=tag['Value']) 
              filters.append(filter_key_value_pair) 
     if owner: 
         filter_key_value_pair = KeyValuePair(key='owner', value=owner) 
         filters.append(filter_key_value_pair)
```

```
 request = DescribeSessionsRequestData(session_ids=session_ids, filters=filters, 
  next_token=next_token) 
     print('Describe Sessions Request:', request) 
     api_instance = get_sessions_api() 
     api_response = api_instance.describe_sessions(body=request) 
     print('Describe Sessions Response', api_response) 
def main(): 
     describe_sessions( 
         session_ids=['SessionId1895', 'SessionId1897'], 
         owner='an owner 1890', 
         tags=[{'Key': 'ram', 'Value': '4gb'}])
```
# <span id="page-12-0"></span>**Session Manager API reference**

This section provides descriptions, syntax, and usage examples for each of the Session Manager API actions.

#### **Topics**

- [CloseServers](#page-12-1)
- [CreateSessions](#page-15-0)
- [DescribeServers](#page-23-0)
- [DescribeSessions](#page-34-0)
- [DeleteSessions](#page-40-0)
- [GetSessionConnectionData](#page-43-0)
- [GetSessionScreenshots](#page-49-0)
- [OpenServers](#page-53-0)
- [UpdateSessionPermissions](#page-55-0)

# <span id="page-12-1"></span>**CloseServers**

Closes one or more NICE DCV servers. When you close a NICE DCV server, you make it unavailable for NICE DCV session placement. You cannot create NICE DCV sessions on *closed* servers. Closing a server ensures that no sessions are running on it and that users cannot create new sessions on it.

#### **Topics**

- Request [parameters](#page-8-1)
- Response [parameters](#page-13-0)
- [Example](#page-14-0)

### **Request parameters**

#### **ServerId**

The ID of the server to close.

Type: String

Required: Yes

#### **Force**

Forces the close operation. If you specify true, the server is closed even if it has running sessions. The sessions continue to run.

Type: Boolean

Required: No

### <span id="page-13-0"></span>**Response parameters**

#### **RequestId**

The unique ID of the request.

#### **SuccessfulList**

Information about the NICE DCV servers that were successfully closed. This data structure includes the following nested response parameter:

#### **ServerId**

The ID of the server that was successfully closed.

#### **UnsuccessfulList**

Information about the NICE DCV servers that could not be closed. This data structure includes the following nested response parameters:

#### **CloseServerRequestData**

Information about the original request that failed. This data structure includes the following nested response parameter:

#### **ServerId**

The ID of the NICE DCV server that could not be closed.

#### **Force**

The requested force parameter.

#### **FailureCode**

The code of the failure.

#### **FailureReason**

The reason for the failure.

### <span id="page-14-0"></span>**Example**

#### Python

#### **Request**

The following example closes two NICE DCV servers (serverId1 and serverId2). Server serverId2 doesn't exist and results in a failure.

```
from swagger_client.models import CloseServerRequestData
def get_servers_api(): 
     api_instance = 
  swagger_client.ServersApi(swagger_client.ApiClient(get_client_configuration())) 
     set_request_headers(api_instance.api_client) 
     return api_instance
def close_servers(server_ids): 
     request = [CloseServerRequestData(server_id=server_id) for server_id in 
  server_ids] 
     print('Close Servers Request:', request) 
     api_instance = get_servers_api() 
     api_response = api_instance.close_servers(body=request) 
     print('Close Servers Response:', api_response) 
     open_servers(server_ids)
def main(): 
     close_servers(["serverId1", "serverId2"])
```
### **Response**

The following is the sample output.

{

```
 "RequestId": "4d7839b2-a03c-4b34-a40d-06c8b21099e6", 
     "SuccessfulList": [ 
          { 
              "ServerId": "serverId1" 
          } 
     ], 
     "UnsuccessfulList": [ 
          { 
               "OpenServerRequestData": { 
                   "ServerId": "serverId2" 
              }, 
              "FailureCode": "DCV_SERVER_NOT_FOUND", 
              "FailureReason": "Dcv server not found." 
          } 
     ]
}
```
### <span id="page-15-0"></span>**CreateSessions**

Creates a new NICE DCV session with the specified details.

#### **API actions**

- Request [parameters](#page-8-1)
- Response [parameters](#page-13-0)
- [Example](#page-14-0)

### **Request parameters**

#### **Name**

The name for the session.

Type: String

Required: Yes

#### **Owner**

The name of the session owner. This must be the name of an existing user on the target NICE DCV server.

Type: String

Required: Yes

#### **Type**

The session type. For more information about the types of sessions, see [Introduction](https://docs.aws.amazon.com/dcv/latest/adminguide/managing-sessions.html) to NICE [DCV Sessions](https://docs.aws.amazon.com/dcv/latest/adminguide/managing-sessions.html) in the *NICE DCV Administrator Guide*.

Valid values: CONSOLE | VIRTUAL

Type: String

Required: Yes

#### **InitFile**

Supported with virtual sessions on Linux NICE DCV servers. It is not supported with console sessions on Windows and Linux NICE DCV servers. The path to custom script on the NICE DCV server to run for initializing the session when it is created. The file path is relative to the init directory specified for the agent.init\_folder Agent configuration parameter. If the file is in the specified init directory, specify the file name only. If the file is not in the specified init directory, specify the relative path. For more information, see see Agent [configuration](https://docs.aws.amazon.com/dcv/latest/sm-admin/agent-file.html) file in the *NICE DCV Session Manager Administrator Guide*.

Type: String

Required: No

#### **MaxConcurrents**

The maximum number of concurrent NICE DCV clients.

Type: Integer

Required: No

#### **DcvGlEnabled**

Indicates whether the virtual session is configured to use hardware-based OpenGL. Supported with virtual sessions only. This parameter is not supported with Windows NICE DCV servers.

Valid values: true | false

Type: Boolean

Required: No

#### **PermissionsFile**

The Base64-encoded contents of the permissions file. Defaults to the server defaults if omitted. For more information, see [Configuring NICE DCV Authorization](https://docs.aws.amazon.com/dcv/latest/adminguide/security-authorization.html) in the *NICE DCV Administrator Guide*.

Type: String

Required: No

#### **EnqueueRequest**

Indicates whether to queue the request if it can't be immediately fulfilled.

Type: Boolean

Default: false

Required: No

#### **AutorunFile**

Supported with console sessions on Windows NICE DCV servers and virtual sessions on Linux NICE DCV servers. It is not supported with console sessions on Linux NICE DCV servers.

The path to a file on the host server that is to be run inside the session. The file path is relative to the autorun directory specified for the agent.autorun\_folder Agent configuration parameter. If the file is in the specified autorun directory, specify the file name only. If the file is not in the specified autorun directory, specify the relative path. For more information, see Agent [configuration](https://docs.aws.amazon.com/dcv/latest/sm-admin/agent-file.html) file in the *NICE DCV Session Manager Administrator Guide*.

The file is run on behalf of the specified **Owner**. The specified owner must have permission to run the file on the server. On Windows NICE DCV servers, the file is run when the owner logs into the session. On Linux NICE DCV servers, the file is run when the session is created.

Type: String

Required: No

#### **AutorunFileArguments**

Supported with virtual sessions on Linux NICE DCV servers. It is not supported in console sessions on Windows and Linux NICE DCV servers. Command-line arguments passed to **AutorunFile** upon its execution inside the session. Arguments are passed in the order they appear into the given array. Maximum allowed number of arguments and maximum allowed length of each argument can be configured. For more information, see Broker [configuration](https://docs.aws.amazon.com/dcv/latest/sm-admin/broker-file.html) file in the *NICE DCV Session Manager Administrator Guide*.

Type: Array of strings

Required: No

#### **DisableRetryOnFailure**

Indicates whether to not retry the create session request after it fails on a NICE DCV host for any reason. For more information about create session retry mechanism, see [Broker](https://docs.aws.amazon.com/dcv/latest/sm-admin/broker-file.html) [configuration](https://docs.aws.amazon.com/dcv/latest/sm-admin/broker-file.html) file in the *NICE DCV Session Manager Administrator Guide*.

Type: Boolean

Default: false

Required: No

#### **Requirements**

The requirements that the server must satisfy in order to place the session. The requirements can include server tags and/or server properties, both server tags and server properties are retrieved by calling the **DescribeServers** API.

Requirements condition expressions:

- *a* **!=** *b* true if *a* is not equal to *b*
- *a* **=** *b* true if *a* is equal to *b*
- *a* **>** *b* true if *a* is greater than *b*
- *a* **>=** *b* true if *a* is greater than or equal to *b*
- *a* **<** *b* true if *a* is less than *b*
- *a* **<=** *b* true if *a* is less than or equal to *b*
- *a* **=** *b* true if *a* contains the string *b*

Requirements boolean operators:

- *a* **and** *b* true if *a* and *b* are true
- *a* **or** *b* true if *a* or *b* are true
- **not** *a* true if *a* is false

The tag keys must be prefixed by tag:, the server properties must be prefixed by server:.The requirements expressions supports parenthesis ().

Requirements examples:

- tag:color = 'pink' and (server:Host.Os.Family = 'windows' or tag:color := 'red')
- "server:Host.Aws.Ec2InstanceType := 't2' and server:Host.CpuInfo.NumberOfCpus >= 2"

Numerical values can be specified using the exponential notation, for example: "server:Host.Memory.TotalBytes > 1024E6".

The supported server properties are:

- Id
- Hostname
- Version
- SessionManagerAgentVersion
- Host.Os.BuildNumber
- Host.Os.Family
- Host.Os.KernelVersion
- Host.Os.Name
- Host.Os.Version
- Host.Memory.TotalBytes
- Host.Memory.UsedBytes
- Host.Swap.TotalBytes
- Host.Swap.UsedBytes
- Host.CpuLoadAverage.OneMinute
- Host.CpuLoadAverage.FiveMinutes
- Host.CpuLoadAverage.FifteenMinutes
- Host.Aws.Ec2InstanceId
- Host.Aws.Ec2InstanceType
- Host.Aws.Region
- Host.Aws.Ec2ImageId
- Host.CpuInfo.Architecture
- Host.CpuInfo.ModelName
- Host.CpuInfo.NumberOfCpus
- Host.CpuInfo.PhysicalCoresPerCpu
- Host.CpuInfo.Vendor

Type: String

Required: No

#### **StorageRoot**

Specifies the path to the folder used for session storage. For more information about the NICE DCV session storage, see [Enabling Session Storage](https://docs.aws.amazon.com/dcv/latest/adminguide/manage-storage.html) in the *NICE DCV Administrator Guide*.

Type: String

Required: No

#### **Response parameters**

#### **Id**

The unique ID of the session.

#### **Name**

The session name.

#### **Owner**

The session owner.

#### **Type**

The type of session.

#### **State**

The state of the session. If the request completes successfully, the session enters the CREATING state.

#### **Substate**

The substate of the session. If the request completes successfully, the substate enters the SESSION\_PLACING substate.

### **Example**

#### Python

#### **Request**

The following example creates three sessions.

```
from swagger_client.models.create_session_request_data import 
  CreateSessionRequestData
def get_sessions_api(): 
     api_instance = 
  swagger_client.SessionsApi(swagger_client.ApiClient(get_client_configuration())) 
     set_request_headers(api_instance.api_client) 
     return api_instance
def create_sessions(sessions_to_create): 
     create_sessions_request = list() 
     for name, owner, session_type, init_file_path, autorun_file, 
  autorun_file_arguments, max_concurrent_clients,\ 
             dcv_gl_enabled, permissions_file, requirements, storage_root in 
  sessions_to_create: 
         a_request = CreateSessionRequestData( 
             name=name, owner=owner, type=session_type, 
             init_file_path=init_file_path, autorun_file=autorun_file, 
  autorun_file_arguments=autorun_file_arguments, 
  max_concurrent_clients=max_concurrent_clients,
```

```
 dcv_gl_enabled=dcv_gl_enabled, permissions_file=permissions_file, 
  requirements=requirements, storage_root=storage_root) 
        create sessions request.append(a request)
     api_instance = get_sessions_api() 
     print('Create Sessions Request:', create_sessions_request) 
     api_response = api_instance.create_sessions(body=create_sessions_request) 
     print('Create Sessions Response:', api_response)
def main(): 
     create_sessions([ 
     ('session1', 'user1', 'CONSOLE', None, None, None, 1, None, '/dcv/
permissions.file', "tag:os = 'windows' and server:Host.Memory.TotalBytes > 1024", "/
storage/root"), 
     ('session2', 'user1', 'VIRTUAL', None, 'myapp.sh', None, 1, False, None, "tag:os 
 = 'linux'", None), 
     ('session3', 'user1', 'VIRTUAL', '/dcv/script.sh', 'myapp.sh', ['argument1', 
  'argument2'], 1, False, None, "tag:os = 'linux'", None),
])
```
#### **Response**

The following is the sample output.

```
{ 
                "RequestId": "e32d0b83-25f7-41e7-8c8b-e89326ecc87f", 
     "SuccessfulList": [ 
     { 
              "Id": "78b45deb-1163-46b1-879b-7d8fcbe9d9d6", 
              "Name": "session1", 
              "Owner": "user1", 
              "Type": "CONSOLE", 
              "State": "CREATING" 
     }, 
     { 
              "Id": " a0c743c4-9ff7-43ce-b13f-0c4d55a268dd", 
              "Name": "session2", 
              "Owner": "user1", 
              "Type": "VIRTUAL", 
              "State": "CREATING" 
     }, 
     { 
              "Id": " 10311636-df90-4cd1-bcf7-474e9675b7cd", 
              "Name": "session3",
```

```
 "Owner": "user1", 
               "Type": "VIRTUAL", 
               "State": "CREATING" 
     } 
     ], 
     "UnsuccessfulList": [ 
     ]
}
```
# <span id="page-23-0"></span>**DescribeServers**

Describes one or more NICE DCV servers.

#### **Topics**

- Request [parameters](#page-8-1)
- Response [parameters](#page-13-0)
- [Example](#page-14-0)

### **Request parameters**

#### **ServerIds**

The IDs of the NICE DCV servers to describe. If no IDs are specified, all servers are returned in paginated output.

Type: Array of strings

Required: No

#### **NextToken**

The token to use to retrieve the next page of results.

Type: String

Required: No

#### **MaxResults**

The maximum number of results to be returned by the request in paginated output. When this parameter is used, the request returns only the specified number of results in a single page

along with a NextToken response element. The remaining results of the initial request can be seen by sending another request with the returned NextToken value.

Valid range: 1 - 1000

Default: 1000

Type: Integer

Required: No

### **Response parameters**

#### **RequestId**

The unique ID of the request.

#### **Servers**

Information about the NICE DCV servers. This data structure includes the following nested response parameters:

#### **Id**

The unique ID of the NICE DCV server.

#### **Ip**

The IP address of the NICE DCV server.

#### **Hostname**

The hostname of the NICE DCV server.

#### **Endpoints**

Information about the NICE DCV server endpoints. This data structure includes the following nested response parameters:

#### **IpAddress**

The IP address of the server endpoint.

#### **Port**

The port of the server endpoint.

#### **Protocol**

The protocol used by the server endpoint. Possible values include:

- HTTP The endpoint uses the WebSocket (TCP) protocol.
- QUIC The endpoint uses the QUIC (UDP) protocol.

#### **WebUrlPath**

The web URL path of the server endpoint. Available for the HTTP protocol only.

#### **Version**

The version of the NICE DCV server.

#### **SessionManagerAgentVersion**

The version Session Manager Agent running on the NICE DCV server.

#### **Availability**

The availability of the NICE DCV server. Possible values include:

- AVAILABLE The server is available and ready for session placement.
- UNAVAILABLE The server is unavailable and can't accept session placement.

#### **UnavailabilityReason**

The reason for the NICE DCV server's unavailability. Possible values include:

- SERVER FULL The NICE DCV server has reached the maximum number of concurrent sessions that it can run.
- SERVER\_CLOSED The NICE DCV server has been made unavailable using the **CloseServer** API.
- UNREACHABLE\_AGENT The Session Manager Broker can't communicate with the Session Manager Agent on the NICE DCV server.
- UNHEALTHY\_DCV\_SERVER The Session Manager Agent can't communicate with the NICE DCV server.
- EXISTING LOGGED IN USER (Windows NICE DCV servers only) A user is currently logged in to the NICE DCV server using RDP.
- UNKNOWN The Session Manager Broker is unable to determine the reason.

#### **ConsoleSessionCount**

The number of console sessions on the NICE DCV server.

#### **VirtualSessionCount**

The number of virtual sessions on the NICE DCV server.

#### **Host**

Information about the host server on which the NICE DCV server is running. This data structure includes the following nested response parameters:

#### **Os**

Information about host server's operating system. This data structure includes the following nested response parameters:

#### **Family**

The operating system family. Possible values include:

- windows The host server is running a Windows operating system.
- linux The host server is running a Linux operating system.

#### **Name**

The name of the operating system.

#### **Version**

The version of the operating system.

#### **KernelVersion**

(Linux only) The kernel version of the operating system.

#### **BuildNumber**

(Windows only) The build number of the operating system.

#### **Memory**

Information about the host server's memory. This data structure includes the following nested response parameters:

#### **TotalBytes**

The total memory, in bytes, on the host server.

#### **UsedBytes**

The used memory, in bytes, on the host server.

#### **Swap**

Information about the host server's swap file. This data structure includes the following nested response parameters:

#### **TotalBytes**

The total swap file size, in bytes, on the host server.

#### **UsedBytes**

The used swap file size, in bytes, on the host server.

#### **Aws**

Only for NICE DCV servers running on an Amazon EC2 instance. AWS-specific information. This data structure includes the following nested response parameters:

#### **Region**

The AWS Region of the Amazon EC2 instance.

#### **Ec2InstanceType**

The type of Amazon EC2 instance.

#### **Ec2InstanceId**

The ID of the Amazon EC2 instance.

#### **Ec2ImageId**

The ID of the Amazon EC2 image.

#### **CpuInfo**

Information about the host server's CPUs. This data structure includes the following nested response parameters:

#### **Vendor**

The vendor of the host server's CPU.

#### **ModelName**

The model name of the host server's CPU.

#### **Architecture**

The architecture of the host server's CPU.

#### **NumberOfCpus**

The number of CPUs on the host server.

#### **PhysicalCorePerCpu**

The number of CPU cores per CPU.

#### **CpuLoadAverage**

Information about the host server's CPU load. This data structure includes the following nested response parameters:

#### **OneMinute**

The average CPU load over the last 1-minute period.

#### **FiveMinutes**

The average CPU load over the last 5-minute period.

#### **FifteenMinutes**

The average CPU load over the last 15-minute period.

#### **Gpus**

Information about the host server's GPUs. This data structure includes the following nested response parameters:

#### **Vendor**

The vendor of the host server's GPU.

#### **ModelName**

The model name of the host server's GPU.

#### **LoggedInUsers**

The users that are currently logged in to the host server. This data structure includes the following nested response parameter:

#### **Username**

The user name of the logged in user.

#### **Tags**

The tags assigned to the server. This data structure includes the following nested response parameters:

#### **Key**

The tag key.

#### **Value**

The tag value.

### **Example**

#### Python

#### **Request**

The following example describes all available NICE DCV servers. The results are paginated to show two results per page.

```
from swagger_client.models.describe_servers_request_data import 
  DescribeServersRequestData
def get_servers_api(): 
     api_instance = 
  swagger_client.ServersApi(swagger_client.ApiClient(get_client_configuration())) 
     set_request_headers(api_instance.api_client) 
     return api_instance
def describe_servers(server_ids=None, next_token=None, max_results=None): 
     request = DescribeServersRequestData(server_ids=server_ids, 
  next_token=next_token, max_results=max_results) 
     print('Describe Servers Request:', request) 
     api_instance = get_servers_api() 
     api_response = api_instance.describe_servers(body=request) 
     print('Describe Servers Response', api_response)
def main(): 
     describe_servers(max_results=2)
```
#### **Response**

The following is the sample output.

```
{ 
     "RequestId": "request-id-123", 
     "Servers": [ 
         { 
              "Id": "ServerId123", 
              "Ip": "1.1.1.123", 
              "Hostname": "node001", 
              "DefaultDnsName": "node001", 
              "Endpoints": [ 
\overline{\mathcal{L}} "IpAddress": "x.x.x.x", 
                       "Port": 8443, 
                       "WebUrlPath": "/", 
                       "Protocol": "HTTP" 
 } 
              ], 
              "Version": "2021.0.10000", 
              "SessionManagerAgentVersion": "2021.0.300", 
              "Availability": "UNAVAILABLE", 
              "UnavailabilityReason": "SERVER_FULL", 
              "ConsoleSessionCount": 1, 
              "VirtualSessionCount": 0, 
              "Host": { 
                  "Os": { 
                       "Family": "windows", 
                       "Name": "Windows Server 2016 Datacenter", 
                       "Version": "10.0.14393", 
                       "BuildNumber": "14393" 
                  }, 
                  "Memory": { 
                       "TotalBytes": 8795672576, 
                       "UsedBytes": 1743886336 
                  }, 
                   "Swap": { 
                       "TotalBytes": 0, 
                       "UsedBytes": 0 
                  }, 
                   "Aws": { 
                       "Region": "us-west-2b", 
                       "EC2InstanceType": "t2.large", 
                       "EC2InstanceId": "i-123456789", 
                       "EC2ImageId": "ami-12345678987654321"
```

```
 }, 
                 "CpuInfo": { 
                     "Vendor": "GenuineIntel", 
                     "ModelName": "Intel(R) Xeon(R) CPU E5-2676 v3 @ 2.40GHz", 
                     "Architecture": "x86_64", 
                     "NumberOfCpus": 2, 
                     "PhysicalCoresPerCpu": 3 
                 }, 
                 "CpuLoadAverage": { 
                     "OneMinute": 0.04853546, 
                     "FiveMinutes": 0.21060601, 
                     "FifteenMinutes": 0.18792416 
                 }, 
                 "Gpus": [], 
                 "LoggedInUsers": [ 
\{ "Username": "Administrator" 
1999 1999 1999 1999 1999
 ] 
            }, 
            "Tags": [ 
\overline{a} "Key": "color", 
                     "Value": "pink" 
                 }, 
\overline{a} "Key": "dcv:os-family", 
                     "Value": "windows" 
                 }, 
\overline{a} "Key": "size", 
                     "Value": "small" 
                 }, 
\overline{a} "Key": "dcv:max-virtual-sessions", 
                     "Value": "0" 
 } 
 ] 
        }, 
        { 
            "Id": "server-id-12456897", 
            "Ip": "1.1.1.145", 
            "Hostname": "node002", 
            "DefaultDnsName": "node002",
```

```
 "Endpoints": [ 
\overline{a} "IpAddress": "x.x.x.x", 
                      "Port": 8443, 
                      "WebUrlPath": "/", 
                      "Protocol": "HTTP" 
                  }, 
\overline{a} "IpAddress": "x.x.x.x", 
                      "Port": 8443, 
                      "Protocol": "QUIC" 
 } 
             ], 
             "Version": "2021.0.10000", 
             "SessionManagerAgentVersion": "2021.0.0", 
             "Availability": "AVAILABLE", 
             "ConsoleSessionCount": 0, 
             "VirtualSessionCount": 5, 
             "Host": { 
                  "Os": { 
                      "Family": "linux", 
                      "Name": "Amazon Linux", 
                      "Version": "2", 
                      "KernelVersion": "4.14.203-156.332.amzn2.x86_64" 
                  }, 
                  "Memory": { 
                      "TotalBytes": 32144048128, 
                      "UsedBytes": 2184925184 
                  }, 
                  "Swap": { 
                      "TotalBytes": 0, 
                      "UsedBytes": 0 
                  }, 
                  "Aws": { 
                      "Region": "us-west-2a", 
                      "EC2InstanceType": "g3s.xlarge", 
                      "EC2InstanceId": "i-123456789", 
                      "EC2ImageId": "ami-12345678987654321" 
                  }, 
                  "CpuInfo": { 
                      "Vendor": "GenuineIntel", 
                      "ModelName": "Intel(R) Xeon(R) CPU E5-2686 v4 @ 2.30GHz", 
                      "Architecture": "x86_64", 
                      "NumberOfCpus": 4,
```

```
 "PhysicalCoresPerCpu": 2 
               }, 
               "CpuLoadAverage": { 
                   "OneMinute": 2.24, 
                   "FiveMinutes": 0.97, 
                   "FifteenMinutes": 0.74 
               }, 
               "Gpus": [ 
\{ "Vendor": "NVIDIA Corporation", 
                       "ModelName": "GM204GL [Tesla M60]" 
1999 1999 1999 1999 1999
               ], 
               "LoggedInUsers": [ 
\{ "Username" : "user45687" 
\}, \{\{ "Username" : "user789" 
1999 1999 1999 1999 1999
 ] 
           }, 
           "Tags": [ 
               { 
                   "Key": "size", 
                   "Value": "big" 
               }, 
\overline{a} "Key": "dcv:os-family", 
                   "Value": "linux" 
               }, 
\overline{a} "Key": "dcv:max-virtual-sessions", 
                   "Value": "10" 
               }, 
\overline{a} "Key": "color", 
                   "Value": "blue" 
 } 
 ] 
       } 
    ]
```
}

# <span id="page-34-0"></span>**DescribeSessions**

Describes one or more NICE DCV sessions.

#### **Topics**

- Request [parameters](#page-8-1)
- Response [parameters](#page-13-0)
- [Example](#page-14-0)

### **Request parameters**

#### **SessionIds**

The IDs of the sessions to describe.

Type: String

Required: No

#### **NextToken**

The token to use to retrieve the next page of results.

Type: String

Required: No

#### **Filters**

Additional filters to apply to the request. Supported filters include:

- tag:key—The tags assigned to the session.
- owner—The session owner.

Type: String

Required: No

### **Response parameters**

#### **Id**

The unique ID of the session.

#### **Name**

The name of the session.

#### **Owner**

The owner of the session.

#### **Server**

Information about the server on which the session is running. This data structure includes the following nested response parameters:

#### **Ip**

The IP address of the NICE DCV server host.

#### **Hostname**

The hostname of the NICE DCV server host.

#### **Port**

The port over which the NICE DCV server communicates with NICE DCV clients.

#### **Endpoints**

Information about the NICE DCV server endpoints. This data structure includes the following nested response parameters:

#### **IpAddress**

The IP address of the server endpoint.

#### **Port**

The port of the server endpoint.

#### **Protocol**

The protocol used by the server endpoint. Possible values include:

- HTTP The endpoint uses the WebSocket (TCP) protocol.
- QUIC The endpoint uses the QUIC (UDP) protocol.

#### **WebUrlPath**

The web URL path of the server endpoint. Available for the HTTP protocol only.

#### **Tags**

The tags assigned to the server. This data structure includes the following nested response parameters:

#### **Key**

The tag key.

#### **Value**

The tag value.

#### **Type**

The type of session.

#### **State**

The current state of the session. Possible values are:

- CREATING the Broker is in the process of creating the session.
- READY the session is ready to accept client connections.
- DELETING the session is being deleted.
- DELETED the session has been deleted.
- UNKNOWN unable to determine the session's state. The Broker and the Agent might be unable to communicate.

#### **Substate**

The current substate of the session. Possible values are:

• SESSION\_PLACING - the session is waiting to be placed on an available DCV Server.

• PENDING PREPARATION - the session is created but not usable; linked to a DCV Server.

#### **CreationTime**

The date and time the session was created.

#### **LastDisconnectionTime**

The date and time of the last client disconnection.

#### **NumOfConnections**

The number of active client connections.

#### **StorageRoot**

Specifies the path to the folder used for session storage. For more information about the NICE DCV session storage, see [Enabling Session Storage](https://docs.aws.amazon.com/dcv/latest/adminguide/manage-storage.html) in the *NICE DCV Administrator Guide*.

Type: String

Required: No

### **Example**

#### Python

#### **Request**

The following example describes sessions that are owned by user1 and have a tag of os=windows.

```
from swagger_client.models.describe_sessions_request_data import 
  DescribeSessionsRequestData
from swagger_client.models.key_value_pair import KeyValuePair
def get_sessions_api(): 
     api_instance = 
  swagger_client.SessionsApi(swagger_client.ApiClient(get_client_configuration())) 
     set_request_headers(api_instance.api_client) 
     return api_instance
```

```
def describe_sessions(session_ids=None, next_token=None, tags=None, owner=None): 
    filters = list() if tags: 
         for tag in tags: 
             filter_key_value_pair = KeyValuePair(key='tag:' + tag['Key'], 
  value=tag['Value']) 
             filters.append(filter_key_value_pair) 
     if owner: 
         filter_key_value_pair = KeyValuePair(key='owner', value=owner) 
         filters.append(filter_key_value_pair) 
     request = DescribeSessionsRequestData(session_ids=session_ids, filters=filters, 
  next_token=next_token) 
     print('Describe Sessions Request:', request) 
     api_instance = get_sessions_api() 
     api_response = api_instance.describe_sessions(body=request) 
     print('Describe Sessions Response', api_response)
def main(): 
     describe_sessions( 
         owner='user1', 
         tags=[{'Key': 'os', 'Value': 'windows'}])
```
#### **Response**

The following is the sample output.

```
{ 
     "Sessions": [ 
         { 
              "Id": "SessionId1897", 
              "Name": "a session name", 
              "Owner": "an owner 1890", 
              "Server": { 
                  "Ip": "1.1.1.123", 
                  "Hostname": "server hostname", 
                  "Port": "1222", 
                  "Endpoints": [ 
\{ \} "IpAddress": "x.x.x.x", 
                           "Port": 8443, 
                           "WebUrlPath": "/", 
                           "Protocol": "HTTP"
```

```
\}, \{\{ "IpAddress": "x.x.x.x", 
                       "Port": 9443, 
                       "WebUrlPath": "/", 
                       "Protocol": "HTTP" 
\}, \{\{ "IpAddress": "x.x.x.x", 
                       "Port": 8443, 
                       "WebUrlPath": "", 
                       "Protocol": "QUIC" 
1999 1999 1999 1999 1999
               ], 
               "Tags": [ 
\{ "Key": "os", 
                       "Value": "windows" 
                   }, 
\{ "Key": "ram", 
                       "Value": "4gb" 
1999 1999 1999 1999 1999
 ] 
            }, 
            "Type": "VIRTUAL", 
            "State": "READY", 
            "CreationTime": "2020-10-06T10:15:31.633Z", 
            "LastDisconnectionTime": "2020-10-06T10:15:31.633Z", 
            "NumOfConnections": 2, 
            "StorageRoot" : "/storage/root" 
        }, 
        { 
            "Id": "SessionId1895", 
            "Name": "a session name", 
            "Owner": "an owner 1890", 
            "Server": { 
               "Ip": "1.1.1.123", 
               "Hostname": "server hostname", 
               "Port": "1222", 
               "Endpoints": [ 
\{ "IpAddress": "x.x.x.x", 
                       "Port": 8443,
```

```
 "WebUrlPath": "/", 
                      "Protocol": "HTTP" 
\}, \{\{ "IpAddress": "x.x.x.x", 
                      "Port": 9443, 
                      "WebUrlPath": "/", 
                      "Protocol": "HTTP" 
\}, \{\{ "IpAddress": "x.x.x.x", 
                      "Port": 8443, 
                      "WebUrlPath": "", 
                      "Protocol": "QUIC" 
1999 1999 1999 1999 1999
 ], 
              "Tags": [ 
\{ "Key": "os", 
                     "Value": "windows" 
\}, \{\{ "Key": "ram", 
                      "Value": "4gb" 
1999 1999 1999 1999 1999
 ] 
           }, 
           "Type": "VIRTUAL", 
           "State": "DELETING", 
           "CreationTime": "2020-10-06T10:15:31.633Z", 
           "LastDisconnectionTime": "2020-10-06T10:15:31.633Z", 
           "NumOfConnections": 2, 
           "StorageRoot" : "/storage/root" 
       } 
    ]
}
```
# <span id="page-40-0"></span>**DeleteSessions**

Deletes the specified NICE DCV session and removes it from the Broker's cache.

#### **Topics**

- Request [parameters](#page-8-1)
- Response [parameters](#page-13-0)
- [Example](#page-14-0)

### **Request parameters**

#### **SessionId**

The ID of the session to delete.

Type: String

Required: Yes

#### **Owner**

The owner of the session to delete.

Type: String

Required: Yes

#### **Force**

Removes a session from the Broker's cache with attempting to delete it from the NICE DCV server. This is useful for removing outdated sessions from the Broker's cache. For example, if a NICE DCV server was stopped, but the sessions are still registered on the Broker, use this flag to purge the sessions from the Broker's cache.

Keep in mind that if the session is still active, it is re-cached by the Broker.

Valid values: true | false

Type: Boolean

Required: No

### **Response parameters**

#### **SessionId**

The ID of the session

#### **State**

Only returned if the sessions were successfully deleted. Indicates the current state of the session. If the request completes successfully, the session transitions to the DELETING state. It could take a few minutes for the session to be deleted. When it has been deleted, the state transitions from DELETING to DELETED.

#### **FailureReason**

Only returned if some sessions could not be deleted. Indicates why the session could not be deleted.

### **Example**

#### Python

#### **Request**

The following example deletes two sessions—a session with an ID of SessionId123 that is owned by user1, and a session with an ID of SessionIdabc that is owned by user99.

```
from swagger_client.models.delete_session_request_data import 
  DeleteSessionRequestData
def get_sessions_api(): 
     api_instance = 
  swagger_client.SessionsApi(swagger_client.ApiClient(get_client_configuration())) 
     set_request_headers(api_instance.api_client) 
     return api_instance
def delete_sessions(sessions_to_delete, force=False): 
     delete_sessions_request = list() 
     for session_id, owner in sessions_to_delete: 
         a_request = DeleteSessionRequestData(session_id=session_id, owner=owner, 
  force=force) 
         delete_sessions_request.append(a_request) 
     print('Delete Sessions Request:', delete_sessions_request) 
     api_instance = get_sessions_api() 
     api_response = api_instance.delete_sessions(body=delete_sessions_request) 
     print('Delete Sessions Response', api_response)
```

```
def main(): 
     delete_sessions([('SessionId123', 'an owner user1'), ('SessionIdabc', 
  'user99')])
```
#### **Response**

The following is the sample output. SessionId123 was successfully deleted, while SessionIdabc could not be deleted.

```
{ 
     "RequestId": "10311636-df90-4cd1-bcf7-474e9675b7cd", 
     "SuccessfulList": [ 
          { 
              "SessionId": "SessionId123", 
              "State": "DELETING" 
          } 
     ], 
     "UnsuccessfulList": [ 
          { 
              "SessionId": "SessionIdabc", 
              "FailureReason": "The requested dcvSession does not exist" 
          } 
     ]
}
```
# <span id="page-43-0"></span>**GetSessionConnectionData**

Gets connection information for a specific user's connection to a specific NICE DCV session.

#### **Topics**

- Request [parameters](#page-8-1)
- Response [parameters](#page-13-0)
- [Additional](#page-46-0) info
- [Example](#page-14-0)

### **Request parameters**

#### **SessionId**

The ID of the session for which to view connection information.

Type: String

Required: Yes

#### **User**

The name of the user for which to view connection information.

Type: String

Required: Yes

### **Response parameters**

#### **Id**

The unique ID of the session.

#### **Name**

The name of the session.

#### **Owner**

The owner of the session.

#### **Server**

Information about the server on which the session is running. This data structure includes the following nested response parameters:

#### **Ip**

The IP address of the NICE DCV server host.

#### **Hostname**

The hostname of the NICE DCV server host.

#### **Port**

The port over which the NICE DCV server communicates with NICE DCV clients.

#### **Endpoints**

Information about the NICE DCV server endpoints. This data structure includes the following nested response parameters:

#### **IpAddress**

The IP address of the server endpoint.

#### **Port**

The port of the server endpoint.

#### **Protocol**

The protocol used by the server endpoint. Possible values include:

- HTTP The endpoint uses the WebSocket (TCP) protocol.
- QUIC The endpoint uses the QUIC (UDP) protocol.

#### **WebUrlPath**

The web URL path of the server endpoint. Available for the HTTP protocol only.

#### **WebUrlPath**

The path to the NICE DCV server's configuration file.

#### **Tags**

The tags assigned to the server. This data structure includes the following nested response parameters:

#### **Key**

The tag key.

#### **Value**

The tag value.

#### **Type**

The type of session.

#### **State**

The current state of the session. Possible values are:

- CREATING the Broker is in the process of creating the session.
- READY the session is ready to accept client connections.
- DELETING the session is being deleted.
- DELETED the session has been deleted.
- UNKNOWN unable to determine the session's state. The Broker and the Agent might be unable to communicate.

#### **CreationTime**

The date and time the session was created.

#### **LastDisconnectionTime**

The date and time of the last client disconnection.

#### **NumOfConnections**

The number of concurrent connections the user has to the session.

#### **ConnectionToken**

The authentication token used to connect to the session.

### <span id="page-46-0"></span>**Additional info**

The information obtained from this API can be passed to a NICE DCV client in order to connect to the NICE DCV session.

In the case of the NICE DCV Web client, you can build an URL that can be opened in the browser. The URL has the following format:

#### https://*{Ip}*:*{Port}{WebUrlPath}*?authToken=*{ConnectionToken}*#*{SessionId}*.

In the case of the NICE DCV native client, you can build an URL with the dcv:// schema. When the NICE DCV native client is installed, it registers itself with the system as the handler for dcv:// URLs. The URL has the following format:

dcv://*{Ip}*:*{Port}{WebUrlPath}*?authToken=*{ConnectionToken}*#*{SessionId}*.

#### **(i)** Note

If you're using Amazon EC2, the IP address should be the public one. If your configuration has NICE DCV hosts behind a gateway, specify the gateway address rather than the one returned by the SessionConnectionData API.

### **Example**

Python

#### **Request**

The following example gets connection information for a user with a user name of user1 and a session with an ID of sessionId12345.

```
def get_session_connection_api(): 
     api_instance = 
  swagger_client.GetSessionConnectionDataApi(swagger_client.ApiClient(get_client_configuration())) 
     set_request_headers(api_instance.api_client) 
     return api_instance
def get_url_to_connect(api_response): 
     ip_address = api_response.session.server.ip 
     port = api_response.session.server.port 
     web_url_path = api_response.session.server.web_url_path 
     connection_token = api_response.connection_token 
     session_id = api_response.session.id 
     url = f'https://{ip_address}:{port}{web_url_path}?
authToken={connection_token}#{session_id}'
```
return url

```
def get_session_connection_data(session_id, user): 
     api_response = 
  get_session_connection_api().get_session_connection_data(session_id=session_id, 
  user=user) 
     url_to_connect = get_url_to_connect(api_response) 
     print('Get Session Connection Data Response:', api_response) 
     print('URL to connect: ', url_to_connect)
def main(): 
     get_session_connection_data('sessionId12345', 'user1')
```
#### **Response**

The following is the sample output.

```
{ 
     "Session": { 
          "Id": "sessionId12345", 
          "Name": "a session name", 
          "Owner": "an owner 1890", 
          "Server": { 
              "Ip": "1.1.1.123", 
              "Hostname": "server hostname", 
              "Port": "1222", 
              "endpoints": [ 
\overline{\mathcal{L}} "port": 8443, 
                       "web_url_path": "/", 
                       "protocol": "HTTP" 
                   }, 
\overline{\mathcal{L}} "port": 9443, 
                       "web_url_path": "/", 
                       "protocol": "HTTP" 
                   }, 
\overline{\mathcal{L}} "port": 8443, 
                       "web_url_path": "", 
                       "protocol": "QUIC" 
 }
```

```
 ], 
             "WebUrlPath": "/path", 
             "Tags": [ 
\overline{a} "Key": "os", 
                     "Value": "windows" 
                 }, 
\overline{a} "Key": "ram", 
                     "Value": "4gb" 
 } 
 ] 
         }, 
         "Type": "VIRTUAL", 
         "State": "UNKNOWN", 
         "CreationTime": "2020-10-06T10:15:31.633Z", 
         "LastDisconnectionTime": "2020-10-06T10:15:31.633Z", 
         "NumOfConnections": 2 
     }, 
     "ConnectionToken": 
 "EXAMPLEiOiJmOWM1YTRhZi1jZmU0LTQ0ZjEtYjZ1OC04ZjY0YjM4ZTE2ZDkiLCJ0eXAiOiJKV1QiLCJhbGciOiJSUz
tngiKXevUxhhJvm3BPJYRs9NPE4GCJRTc13EXAMPLEIxNEPPh5IMcVmR0fU1WKPnry4ypPTp3rsZ7YWjCTSfs1GoN3R_
Kqtpd5GH0D-E8FwsedV-
Q2bRQ4y9y1q0MgFU4QjaSMypUuYR0YjkCaoainjmEZew4A33fG40wATrBvoivBiNWdNpytHX2CDOuk_k0k_DWeZjMvv9
h_GaMgHmltqBIA4jdPD7i0CmC2e7413KFy-
EQ4Ej1cM7RjLwhFuWpKWAVJxogJjYpfoKKaPo4KxvJjJIPYhkscklINQpe2W5rnlxCq7sC7ptcGw17DUobP7egRv9H37
hK1G4G8erHvl9HIrTR9_c884fNrTCC8DvC062e4KYdLkAhhJmboN9CAGIGFyd2c1AY_CzzvDL0EXAMLE"
}
```
### <span id="page-49-0"></span>**GetSessionScreenshots**

Gets screenshots of one or more NICE DCV sessions.

The image file type and resolution of the screenshot depends on the Session Manager Broker configuration. To modify the image file type, configure the session-screenshot-format parameter. To modify the resolution, configure the session-screenshot-max-width and session-screenshot-max-height parameters. For more information, see Broker [configuration](https://docs.aws.amazon.com/dcv/latest/sm-admin/broker-file.html) [file](https://docs.aws.amazon.com/dcv/latest/sm-admin/broker-file.html) in the *NICE DCV Session Manager Administrator Guide*.

#### **Topics**

• Request [parameters](#page-8-1)

- Response [parameters](#page-13-0)
- [Example](#page-14-0)

### **Request parameters**

#### **SessionId**

The ID of the NICE DCV session from which to get the screenshot.

Type: String

Required: Yes

### **Response parameters**

#### **RequestId**

The unique ID of the request.

#### **SuccessfulList**

Information about the successful screenshots. This data structure includes the following nested response parameters:

#### **SessionScreenshot**

Information about the screenshots. This data structure includes the following nested response parameters:

#### **SessionId**

The ID of the NICE DCV session from which the screenshot was taken.

#### **Images**

Information about the images. This data structure includes the following nested response parameters:

#### **Format**

The format of the image. Possible values include: jpeg and png.

#### **Data**

The screenshot image base64 encoded format.

#### **CreationTime**

The date and time the screenshot was taken.

#### **Primary**

Indicates whether the screenshot is of the NICE DCV session's primary display.

#### **UnsuccessfulList**

Information about the unsuccessful screenshots. This data structure includes the following nested response parameters:

#### **GetSesionScreenshotRequestData**

The original request that failed.

#### **SessionId**

The ID of the NICE DCV session from which the screenshot was to be taken.

#### **FailureReason**

The reason for the failure.

### **Example**

#### Python

#### **Request**

The following example gets screenshots from two sessions (sessionId1 and sessionId2). Session sessionId2 doesn't exist and results in a failure.

```
from swagger_client.models.describe_servers_request_data import 
  DescribeServersRequestData
def get_sessions_api(): 
     api_instance = 
  swagger_client.ServersApi(swagger_client.ApiClient(get_client_configuration())) 
     set_request_headers(api_instance.api_client) 
     return api_instance
```

```
def get_session_screenshots(session_ids): 
     request = [GetSessionScreenshotRequestData(session_id=session_id) for session_id 
  in session_ids] 
     print('Get Session Screenshots Request:', request) 
     api_instance = get_sessions_api() 
     api_response = api_instance.get_session_screenshots(body=request) 
     print('Get Session Screenshots Response:', api_response)
def main(): 
     get_session_screenshots(["sessionId1", "sessionId2"])
```
#### **Response**

The following is the sample output.

```
{ 
     "RequestId": "542735ef-f6ab-47d8-90e5-23df31d8d166", 
     "SuccessfulList": [ 
         { 
             "SessionScreenshot": { 
                 "SessionId": "sessionId1", 
                 "Images": [ 
\{ "Format": "png", 
                         "Data": "iVBORw0KGgoAAAANSUhEUgAAAEXAMPLE", 
                         "CreationTime": "2021-03-30T15:47:06.822Z", 
                         "Primary": true 
1 1 1 1 1 1 1
 ] 
 } 
         } 
     ], 
     "UnsuccessfulList": [ 
         { 
             "GetSessionScreenshotRequestData": { 
                 "SessionId": "sessionId2" 
             }, 
             "FailureReason": "Dcv session not found." 
         } 
    \mathbf{I}}
```
# <span id="page-53-0"></span>**OpenServers**

Opens one or more NICE DCV servers. Before you can create NICE DCV sessions on a NICE DCV server, you must change the server's state to *open*. After the NICE DCV server is *open*, you can create NICE DCV sessions on the server.

#### **Topics**

- Request [parameters](#page-8-1)
- Response [parameters](#page-13-0)
- [Example](#page-14-0)

### **Request parameters**

#### **ServerId**

The ID of the server to open.

Type: String

Required: Yes

### **Response parameters**

#### **RequestId**

The unique ID of the request.

#### **SuccessfulList**

Information about the NICE DCV servers that were successfully opened. This data structure includes the following nested response parameter:

#### **ServerId**

The ID of the server that was successfully opened.

#### **UnsuccessfulList**

Information about the NICE DCV servers that could not be opened. This data structure includes the following nested response parameters:

#### **OpenServerRequestData**

Information about the original request that failed. This data structure includes the following nested response parameter:

#### **ServerId**

The ID of the NICE DCV server that could not be opened.

#### **FailureCode**

The code of the failure.

#### **FailureReason**

The reason for the failure.

### **Example**

#### Python

#### **Request**

The following example opens two NICE DCV servers (serverId1 and serverId2).

```
from swagger_client.models import OpenServerRequestData
def get_servers_api(): 
     api_instance = 
  swagger_client.ServersApi(swagger_client.ApiClient(get_client_configuration())) 
     set_request_headers(api_instance.api_client) 
     return api_instance
def open_servers(server_ids): 
     request = [OpenServerRequestData(server_id=server_id) for server_id in 
  server_ids] 
     print('Open Servers Request:', request) 
     api_instance = get_servers_api() 
     api_response = api_instance.open_servers(body=request) 
     print('Open Servers Response:', api_response)
def main(): 
     open_servers(["serverId1", "serverId2"])
```
#### **Response**

The following is the sample output.

```
{ 
     "RequestId": "1e64830f-0a27-41bf-8147-0f3411791b64", 
     "SuccessfulList": [ 
          { 
              "ServerId": "serverId1" 
          } 
     ], 
     "UnsuccessfulList": [ 
          { 
               "OpenServerRequestData": { 
                   "ServerId": "serverId2" 
              }, 
              "FailureCode": "DCV_SERVER_NOT_FOUND", 
              "FailureReason": "Dcv server not found." 
          } 
     ]
}
```
# <span id="page-55-0"></span>**UpdateSessionPermissions**

Updates the user permissions for a specific NICE DCV session.

#### **Topics**

- Request [parameters](#page-8-1)
- Response [parameters](#page-13-0)
- [Example](#page-14-0)

### **Request parameters**

#### **SessionId**

The ID of the session for which to change the permissions.

Type: String

Required: Yes

#### **Owner**

The owner of the session for which to change the permissions.

Type: String

Required: Yes

#### **PermissionFile**

The Base64-encoded content of the permissions file to use. For more information, see [Configuring NICE DCV Authorization](https://docs.aws.amazon.com/dcv/latest/adminguide/security-authorization.html) in the *NICE DCV Administrator Guide*.

Type: String

Required: Yes

### **Response parameters**

#### **SessionId**

The ID of the session.

### **Example**

#### Python

#### **Request**

The following example sets new permissions for a session with a session ID of SessionId1897.

```
from swagger_client.models.update_session_permissions_request_data import 
 UpdateSessionPermissionsRequestData
def get_session_permissions_api(): 
     api_instance = 
  swagger_client.SessionPermissionsApi(swagger_client.ApiClient(get_client_configuration())) 
     set_request_headers(api_instance.api_client) 
     return api_instancedef 
  update_session_permissions(session_permissions_to_update): 
     update_session_permissions_request = list()
```

```
 for session_id, owner, permissions_base64_encoded in 
  session_permissions_to_update: 
         a_request = UpdateSessionPermissionsRequestData( 
             session_id=session_id, owner=owner, 
  permissions_file=permissions_base64_encoded) 
         update_session_permissions_request.append(a_request) 
     print('Update Session Permissions Request:', update_session_permissions_request) 
     api_instance = get_session_permissions_api() 
     api_response = 
  api_instance.update_session_permissions(body=update_session_permissions_request) 
     print('Update Session Permissions Response:', api_response)
def main(): 
     update_session_permissions([('SessionId1897', 'an owner 1890', 
  'file_base64_encoded')])
```
#### **Response**

The following is the sample output.

```
{ 
    'request_id': 'd68ebf66-4022-42b5-ba65-99f89b18c341', 
     'successful_list': [ 
          {' 
              session_id': 'SessionId1897' 
          } 
     ], 
     'unsuccessful_list': []
}
```
# <span id="page-58-0"></span>**Release notes and document history for NICE DCV Session Manager**

This page provides the release notes and document history for NICE DCV Session Manager.

#### **Topics**

- NICE DCV Session [Manager](#page-58-1) release notes
- [Document](#page-63-1) history

# <span id="page-58-1"></span>**NICE DCV Session Manager release notes**

This section provides an overview of the major updates, feature releases, and bug fixes for NICE DCV Session Manager. All the updates are organized by release date. We update the documentation frequently to address the feedback that you send us.

#### **Topics**

- [2023.1-16388— June 26, 2024](#page-59-0)
- 2023.1— [November](#page-59-1) 9, 2023
- [2023.0-15065—](#page-59-2) May 4, 2023
- [2023.0-14852—](#page-59-3) March 28, 2023
- [2022.2-13907—](#page-60-0) November 11, 2022
- [2022.1-13067— June 29, 2022](#page-60-1)
- [2022.0-11952—](#page-60-2) February 23, 2022
- [2021.3-11591—](#page-60-3) December 20, 2021
- [2021.2-11445—](#page-61-0) November 18, 2021
- [2021.2-11190—](#page-61-1) October 11, 2021
- [2021.2-11042— September 01, 2021](#page-61-2)
- [2021.1-10557—](#page-62-0) May 31, 2021
- [2021.0-10242— April 12, 2021](#page-62-1)
- [2020.2-9662—](#page-63-0) December 04, 2020
- [2020.2-9508—](#page-63-2) November 11, 2020

# <span id="page-59-0"></span>**2023.1-16388— June 26, 2024**

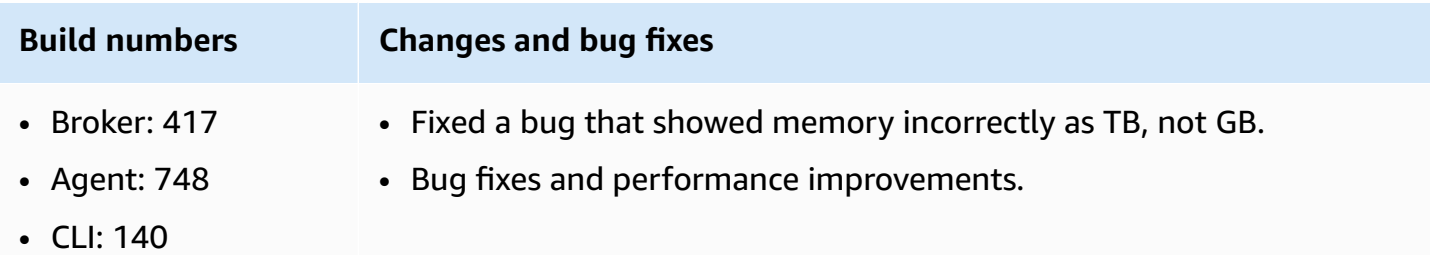

# <span id="page-59-1"></span>**2023.1— November 9, 2023**

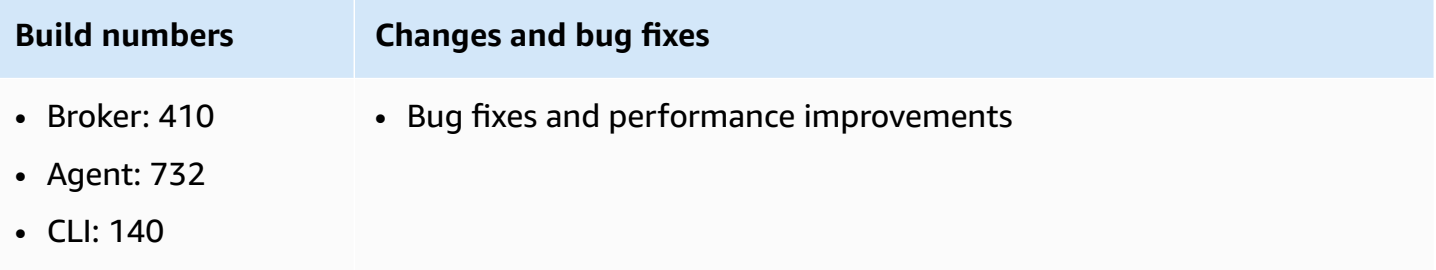

# <span id="page-59-2"></span>**2023.0-15065— May 4, 2023**

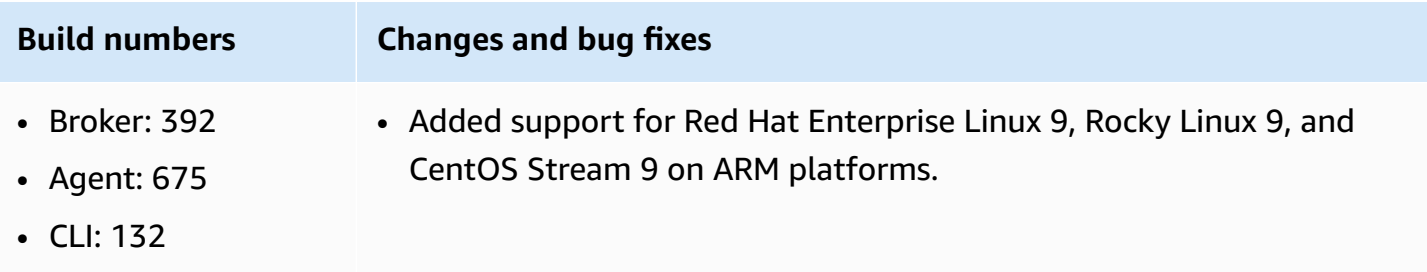

# <span id="page-59-3"></span>**2023.0-14852— March 28, 2023**

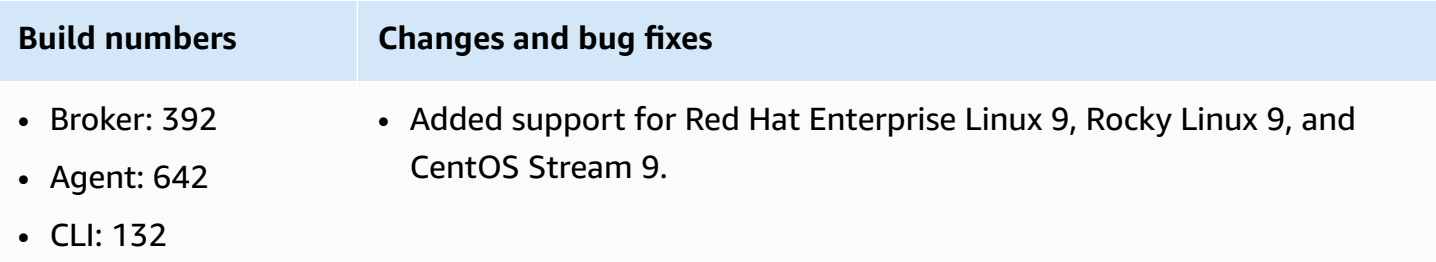

# <span id="page-60-0"></span>**2022.2-13907— November 11, 2022**

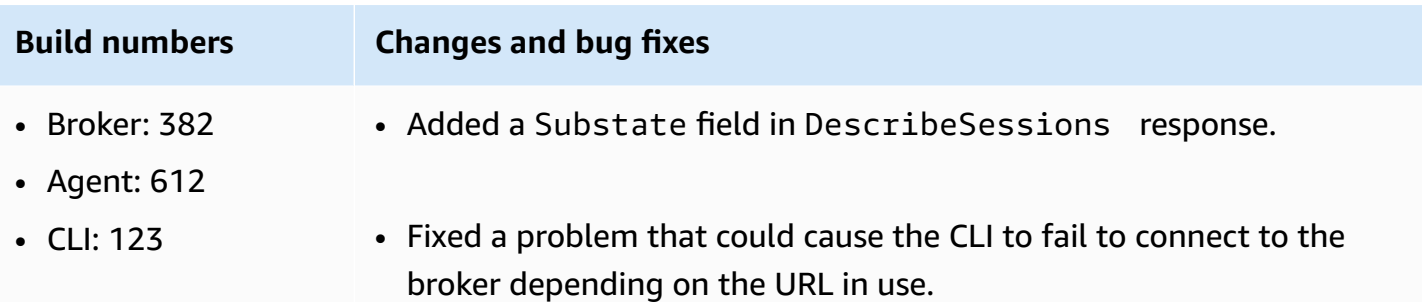

## <span id="page-60-1"></span>**2022.1-13067— June 29, 2022**

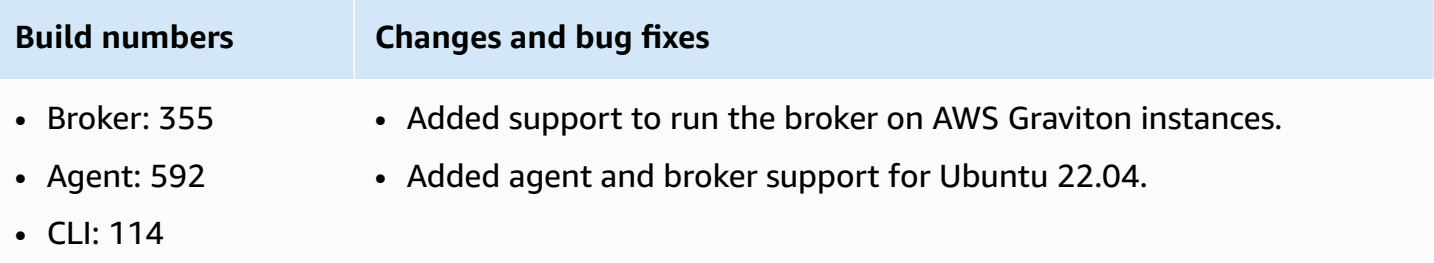

## <span id="page-60-2"></span>**2022.0-11952— February 23, 2022**

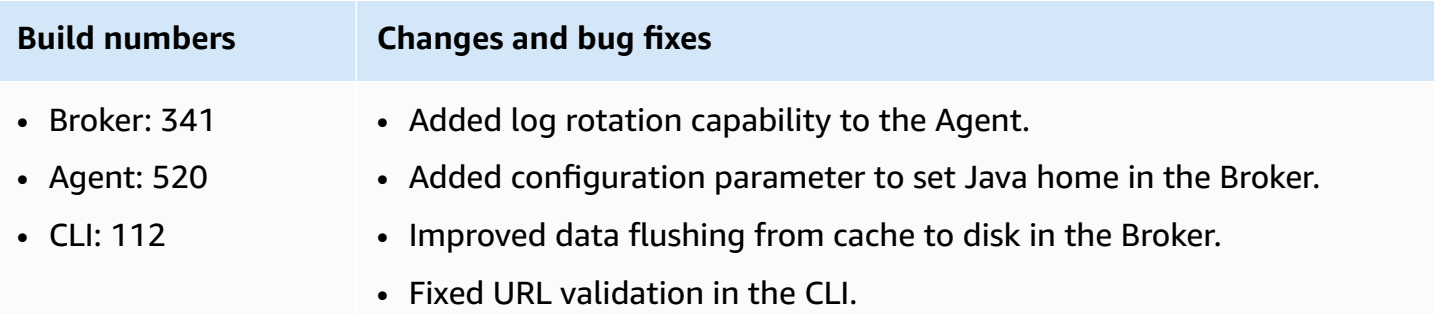

## <span id="page-60-3"></span>**2021.3-11591— December 20, 2021**

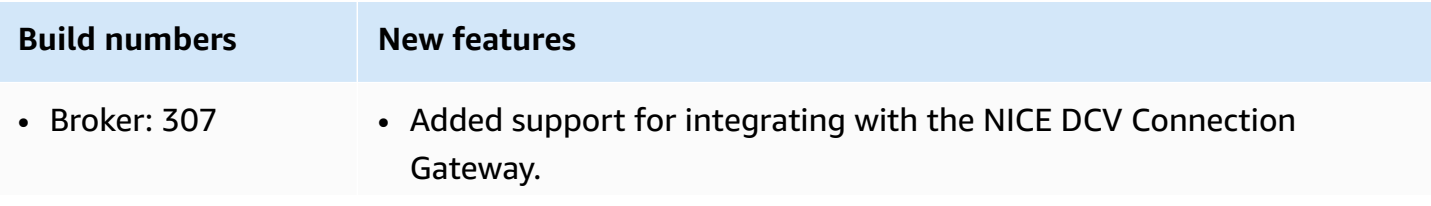

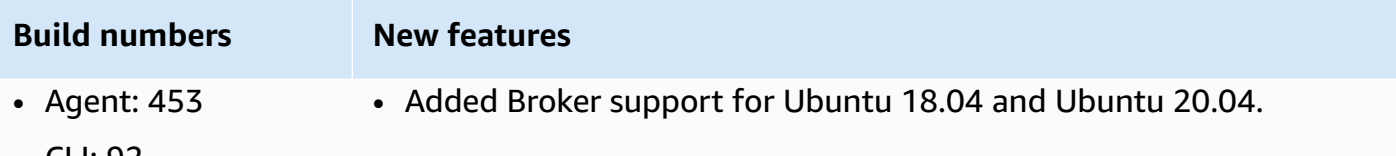

• CLI: 92

## <span id="page-61-0"></span>**2021.2-11445— November 18, 2021**

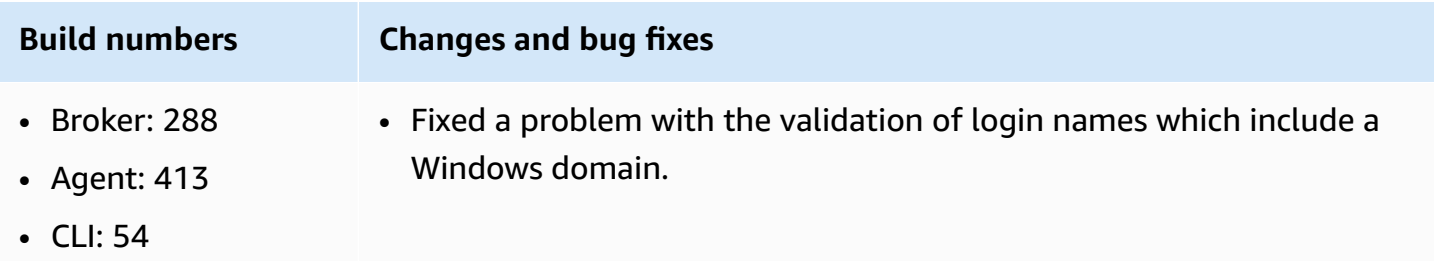

## <span id="page-61-1"></span>**2021.2-11190— October 11, 2021**

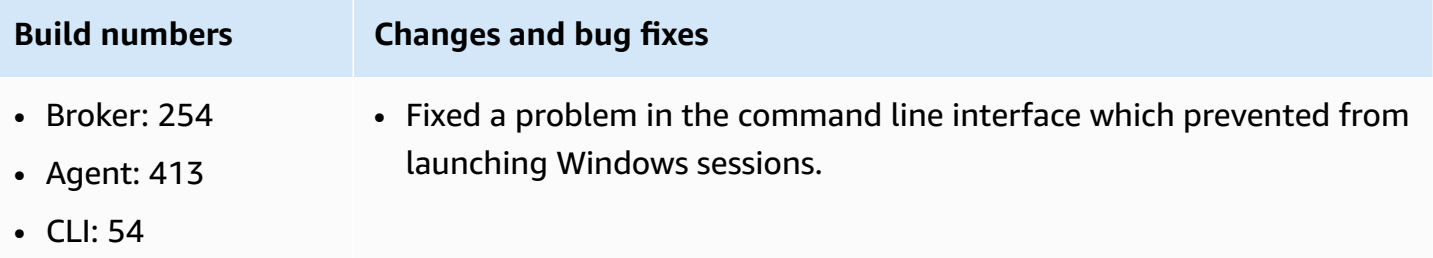

## <span id="page-61-2"></span>**2021.2-11042— September 01, 2021**

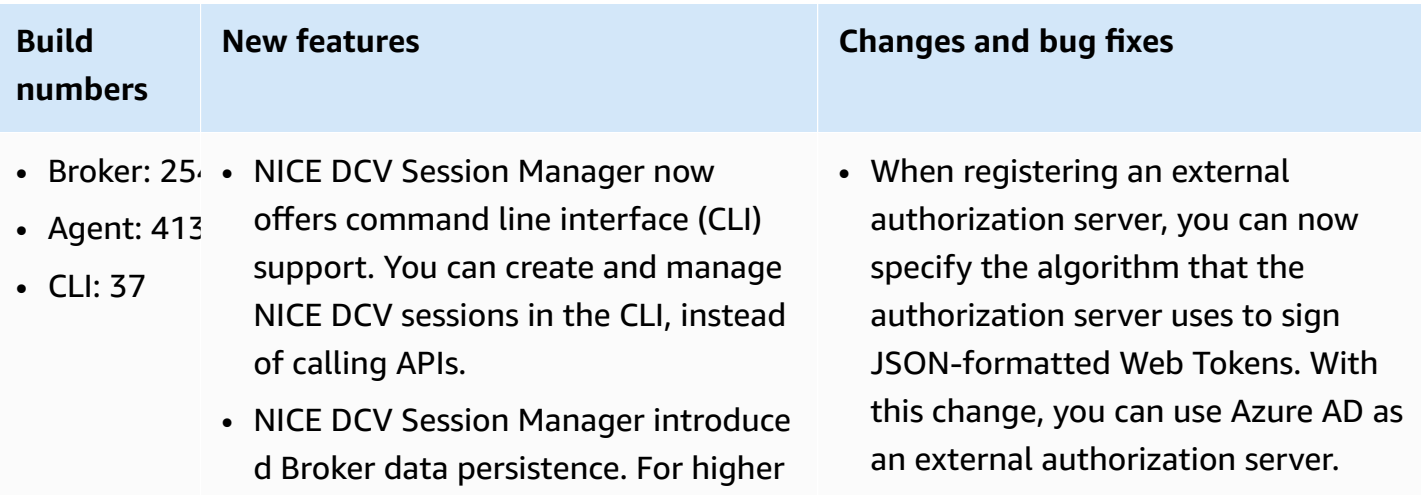

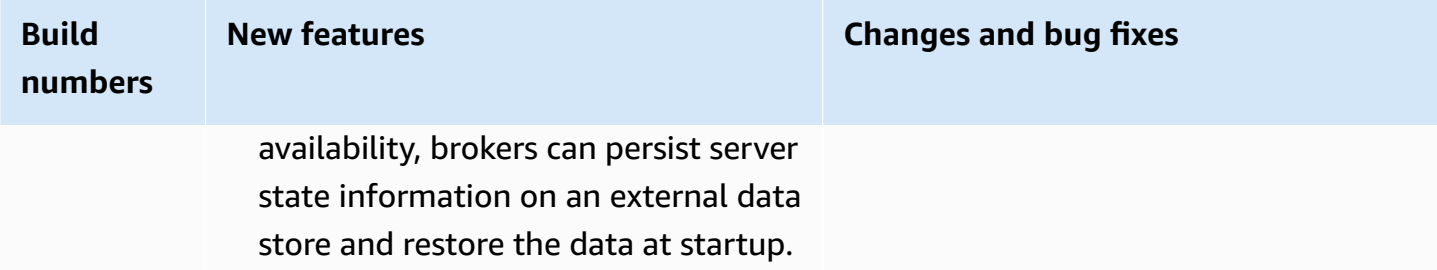

# <span id="page-62-0"></span>**2021.1-10557— May 31, 2021**

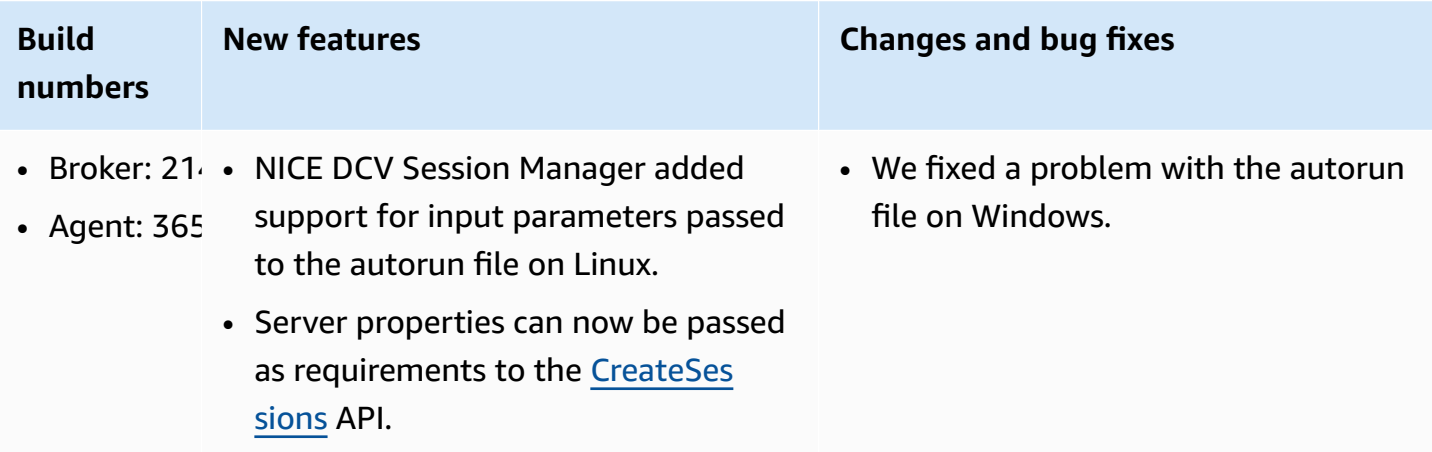

# <span id="page-62-1"></span>**2021.0-10242— April 12, 2021**

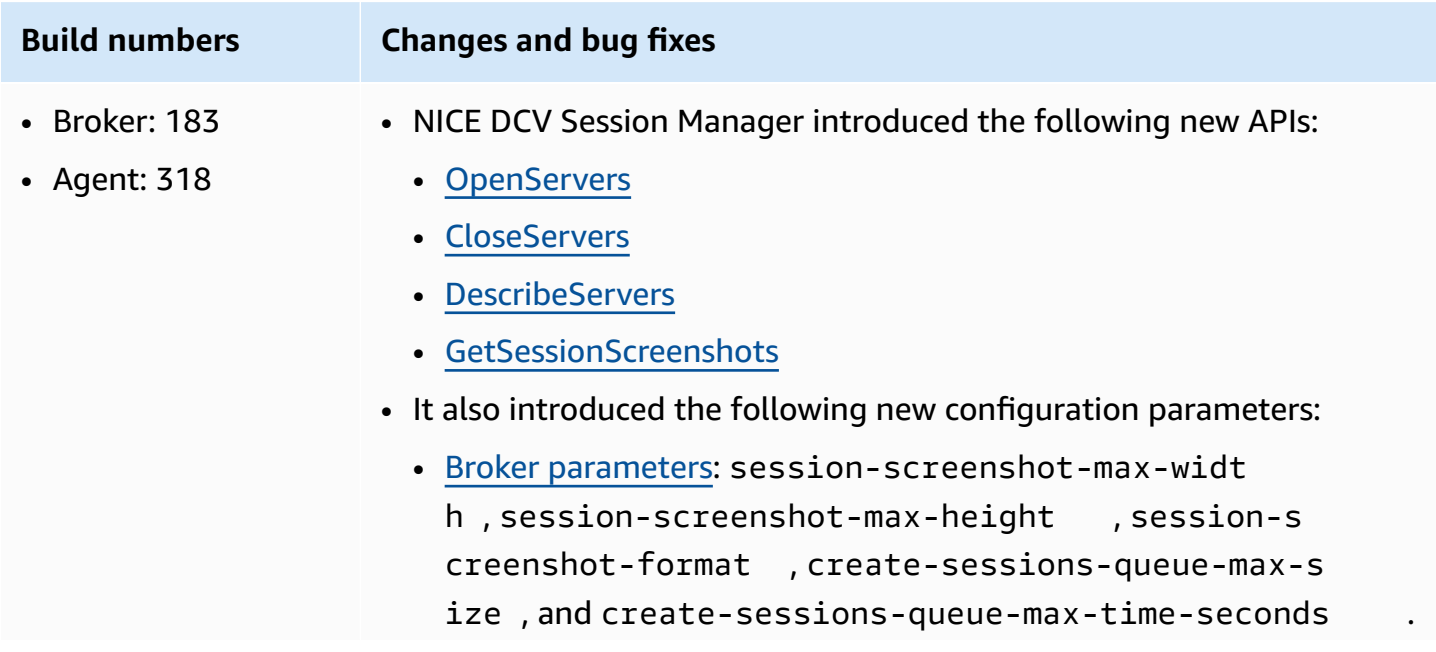

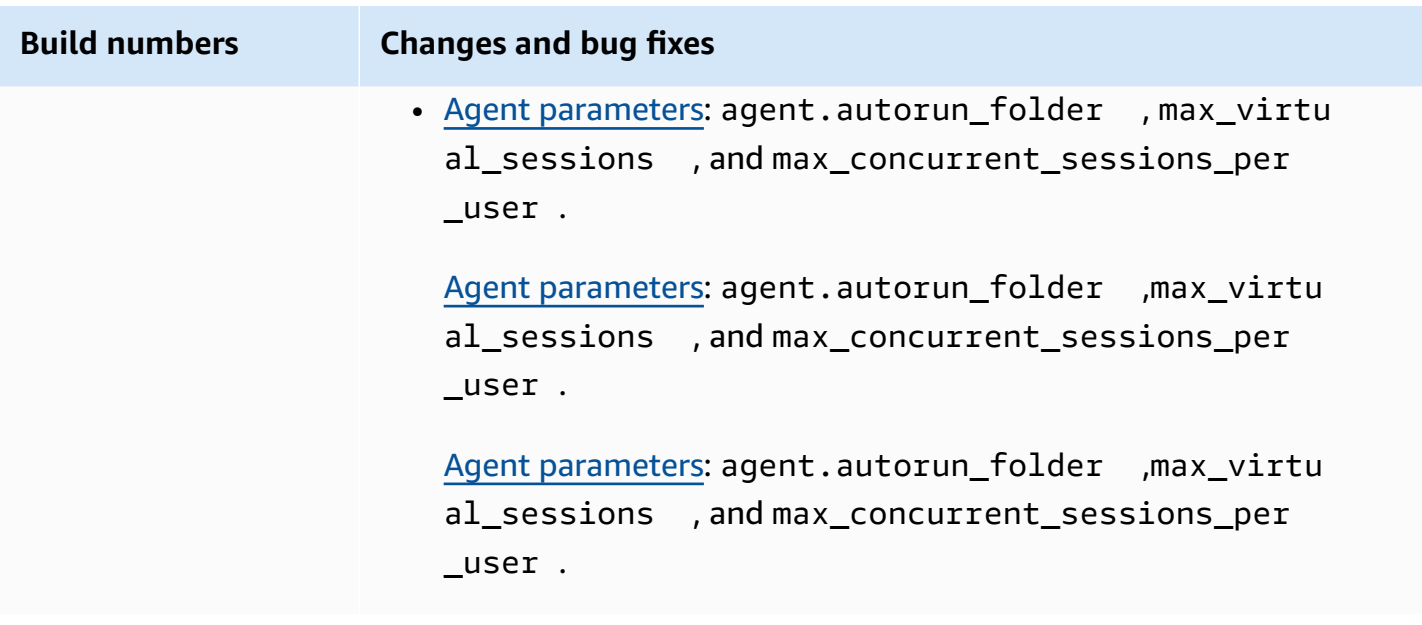

### <span id="page-63-0"></span>**2020.2-9662— December 04, 2020**

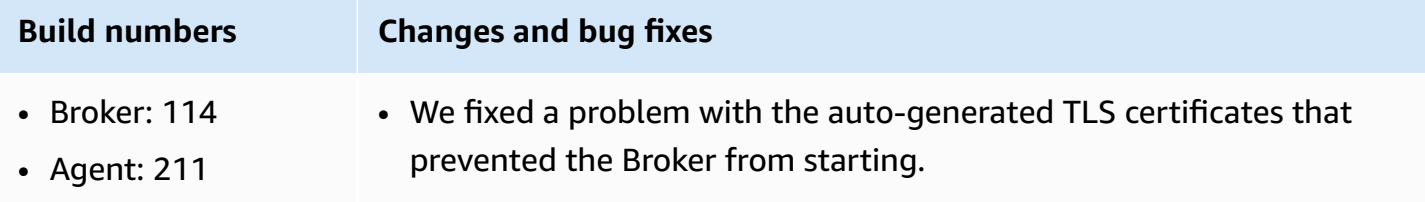

### <span id="page-63-2"></span>**2020.2-9508— November 11, 2020**

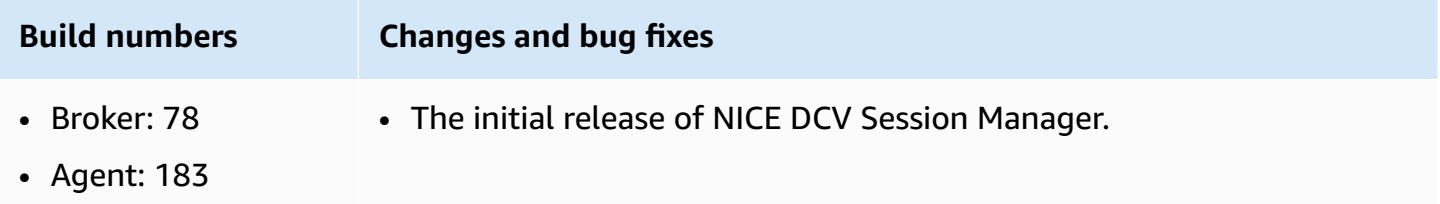

# <span id="page-63-1"></span>**Document history**

The following table describes the documentation for this release of NICE DCV Session Manager.

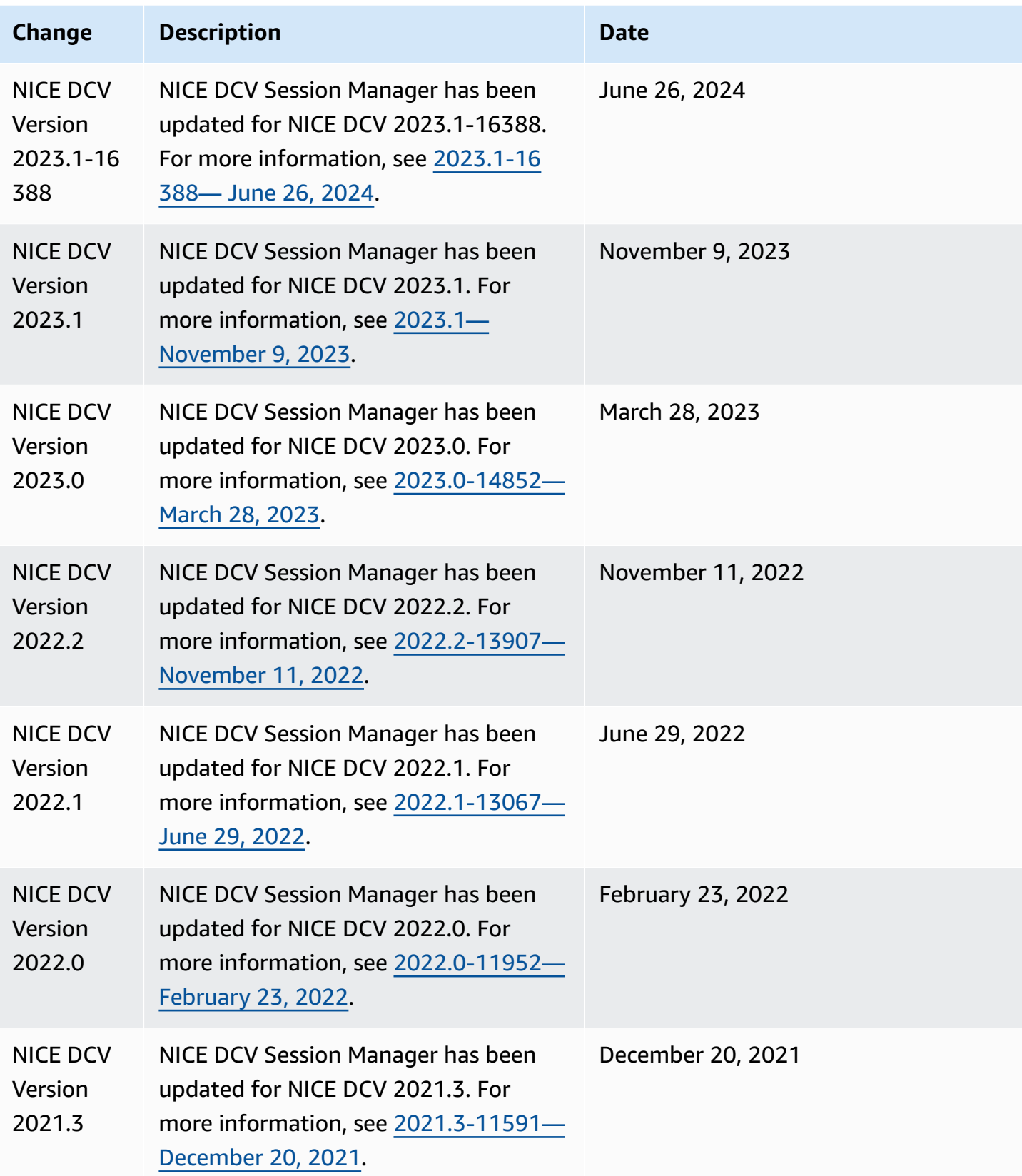

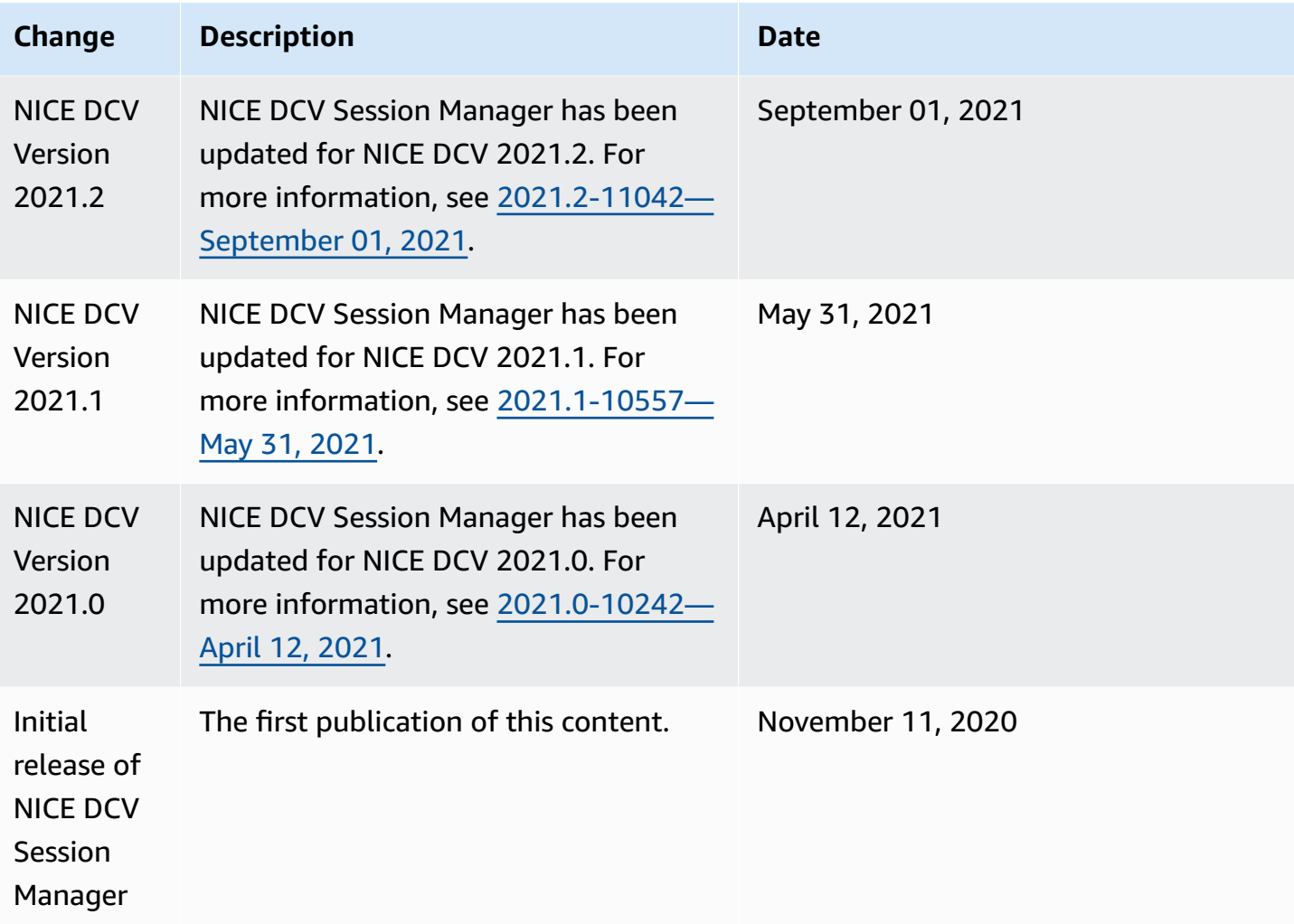